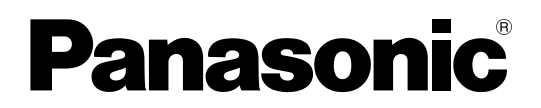

## 取扱説明書

工事説明付き

## パワーアンプ **品番:WP-DM948,WP-DM924,WP-DM912**

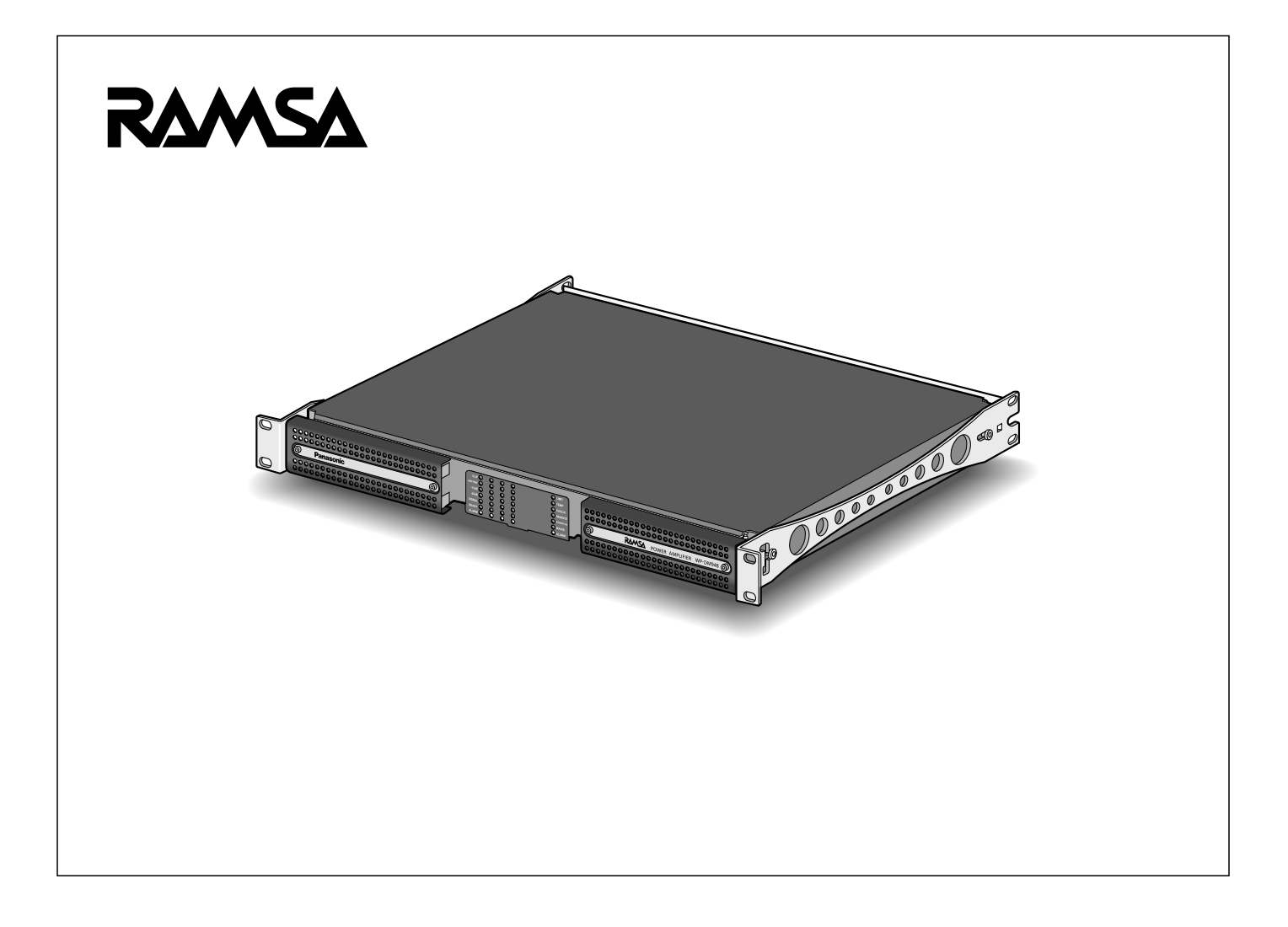

#### 保証書別添付

このたびは、パナソニック製品をお買い上げいただき、まことにありがとうございます。

- 取扱説明書をよくお読みのうえ、正しく安全にお使いください。
- ご使用前に「安全上のご注意」(5~6ページ) を必ずお読みください。
- 保証書は、「お買い上げ日・販売店名」などの記入を確かめ、取扱説明書とともに大切に保管してください。

### 商品概要

- 本機は、定格出力1200 W×4 (8 Ω負荷)、600 W×4 (8 Ω負荷)、300 W×4 (8 Ω負荷) の4チャンネルパワーア ンプ(WP-DM948、WP-DM924、WP-DM912)(以下本機)です。
- D級増幅回路とPFC搭載のスイッチング電源採用により電力損失を大幅に低減し、省スペース化を実現。
- チャンネルごとにローインピーダンス出力とハイインピーダンス出力の切り替えが可能。
- 非対称EQやFIRフィルターを用いたスピーカー補正用イコライザーに加えクロスオーバー、ディレイ、マトリクスなど音質 調整に必要なDSP機能を搭載し、パーソナルコンピューター(以下PC)でのシミュレーションと連携した音質調整が可能。
- 出力段およびスピーカー回線の監視機能を搭載しPCからの遠隔監視も可能。
- Danteインターフェースを本体に標準装備しオーディオネットワークを介した音声入力が可能。

重要 ● MONO, BTLの切り換え等を含めて、本機を操作するには、WP-DM900シリーズリモートコントロールソフ トが必要です。

● 大音量ノイズ防止のため工場出荷時は音声出力の音量設定が -40 dBになっています。

## 付属品をご確認ください

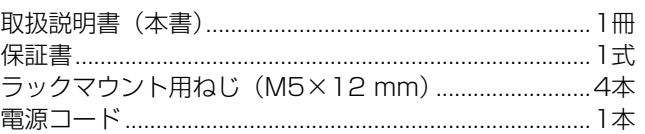

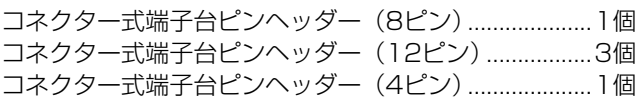

## WP-DM900シリーズリモートコントロールソフトについて

本機の設定、各種調整には、WP-DM900シリーズリモートコントロールソフト(以下リモコンソフト)をインストールした PCが必要です。

リモコンソフトの入手は、以下のサイトからダウンロードしてください。

https://sol.panasonic.biz/sound/ramsa/pworamp/wp-dm948/software\_download.html

## 免責について

弊社はいかなる場合も以下に関して一切の責任を負わないものとします。

- ① 本商品に関連して直接または間接に発生した、偶発的、特殊、または結果的損害・被害
- ② お客様の誤使用や不注意による障害または本商品の破損など不便・損害・被害
- ③ お客様による本商品の分解、修理または改造が行われた場合、それに起因するかどうかにかかわらず、発生した一切の故障 または不具合
- ④ 本商品の故障・不具合を含む何らかの理由または原因により、拡声ができないことなどで被る不便・損害・被害
- ⑤ 第三者の機器などと組み合わせたシステムによる不具合、あるいはその結果被る不便・損害・被害
- ⑥ 本商品を接続するネットワーク等にかかわるセキュリティ問題に起因して発生した損害・被害 ※ 本商品の設置・運用前に、必ず「ネットワーク等のセキュリティ対策に関するお願い」をお読みいただき、お客様の責任 の下、ネットワーク等のセキュリティ対策を実施してください。

## 商標および登録商標について

- Dante™ およびAudinateはAudinate社の登録商標または商標です。
- その他、この説明書に記載されている会社名・商品名は、各会社の商標または登録商標です。

## 法的通知および免責

AudinateはDanteに関する知的所有権をすべて有します。 本製品を使用した結果として生じるいかなる損失あるいは損害に対してもAudinateは責任を負いません。

## オープンソースソフトウエアについて

本製品は下記のOSSを使用しています。 [BSD] zip, libprotobuf-c, ipc, mathlib, syslink [MIT] **DropBear** [LGPL] eglibc, glib2 e libsoup, zeromq [GPL] u-boot, BusyBox, Linux

#### 本製品に含まれる第三者製ソフトウエアのライセンスについて

本製品はGPLの第三者製ソフトウエアを含んでいます。そのライセンスは、同梱されているチラシを参照してください。 また、本製品の発売から少なくとも3年間、以下の問い合わせ窓口にご連絡いただいた方に対し、実費にて、GPL V2.0、 LGPL V2.1、LGPL V3.0、またはソースコードの開示義務を課すその他の条件に基づきライセンスされたソフトウエアに対 応する完全かつ機械読み取り可能なソースコードを、それぞれの著作権者の情報と併せて提供します。

問い合わせ窓口:oss-cd-request@gg.jp.panasonic.com

#### 著作権等について

上記を除いて、本ソフトウエアの著作権、その他の無体財産権は、パナソニック株式会社または第三者に帰属しており、お客 様へは移転しません。

また、本ソフトウエアを使用した際に生じた障害、損失などに関して、弊社はいかなる責任も負いません。

## ネットワーク等のセキュリティ対策に関するお願い

本機はネットワークへ接続して使用するため、以下のような被害を受けることが考えられます。

- ① 本機を経由した情報の漏えいや流出
- ② 悪意を持った第三者による本機の不正操作
- ③ 悪意を持った第三者による本機の妨害や停止

このような被害を防ぐため、お客様の責任の下、下記のような対策など、ネットワークセキュリティ対策を十分に行ってくだ さい。

- インターネットに接続していない安全性の確保されたネットワーク上で本機を使用する。
- コンピューターが接続されているシステムで本機を使用する場合、コンピューターウイルスや不正プログラムの感染に対す るチェックや駆除を定期的に行う。

## 記号について

本書では、以下の記号を用いて説明しています。

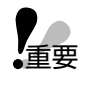

memo

<sub>。</sub><br>・重要 :該当する機能を使用するにあたり、制限事項や注意事項が書かれています。

:使用上のヒントが書かれています。

## もくじ

## はじめに

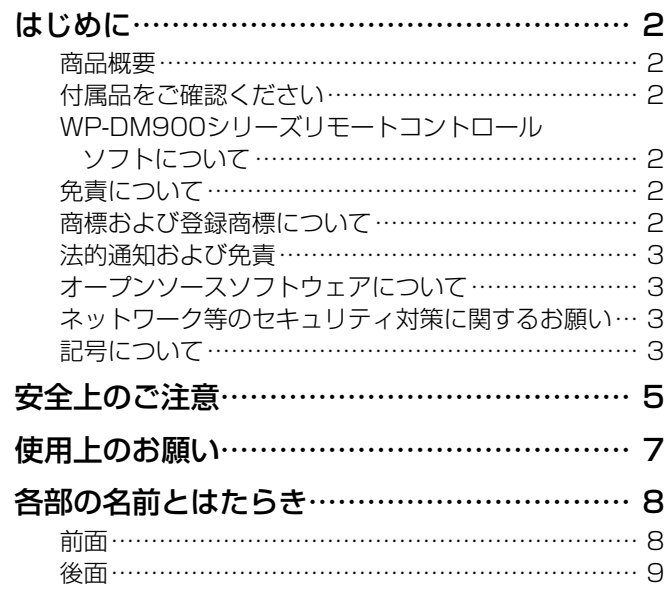

## 設置

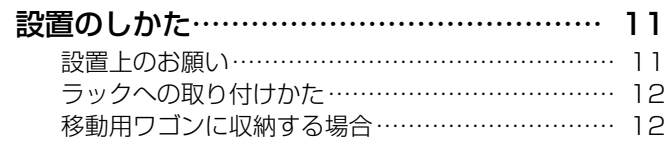

## 接続

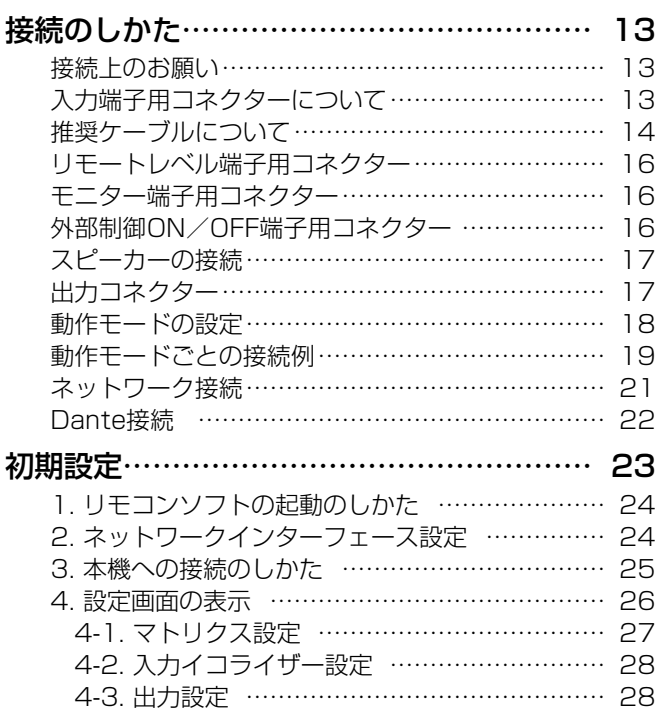

## その他

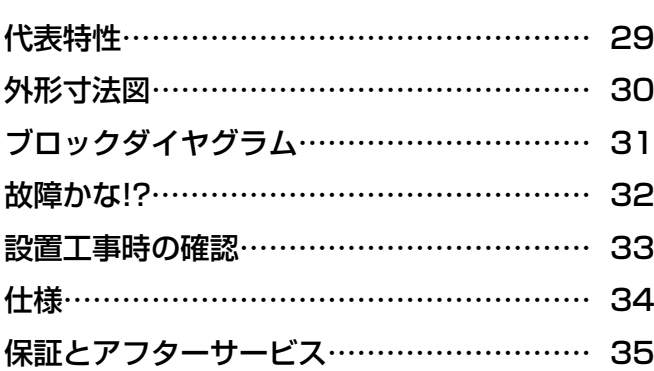

人への危害、財産の損害を防止するため、必ずお守りいただくことを説明しています。

#### ■誤った使いかたをしたときに生じる危害や損害の程度を区分して、説明しています。

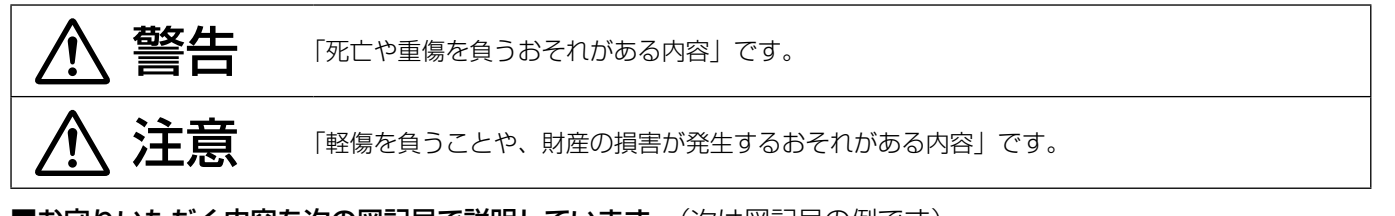

■お守りいただく内容を次の図記号で説明しています。(次は図記号の例です)

してはいけない内容です。

実行しなければならない内容です。

## 警告

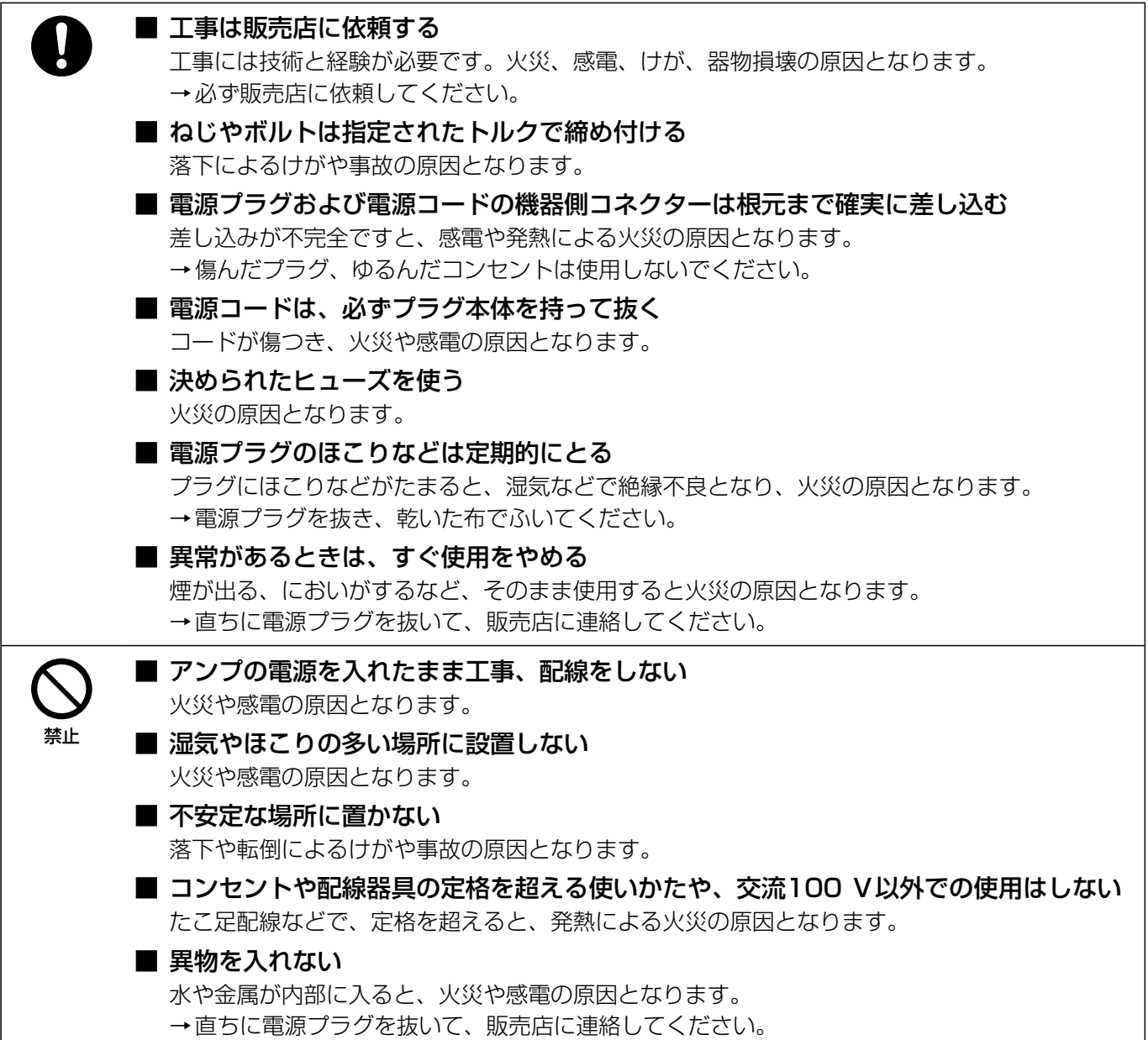

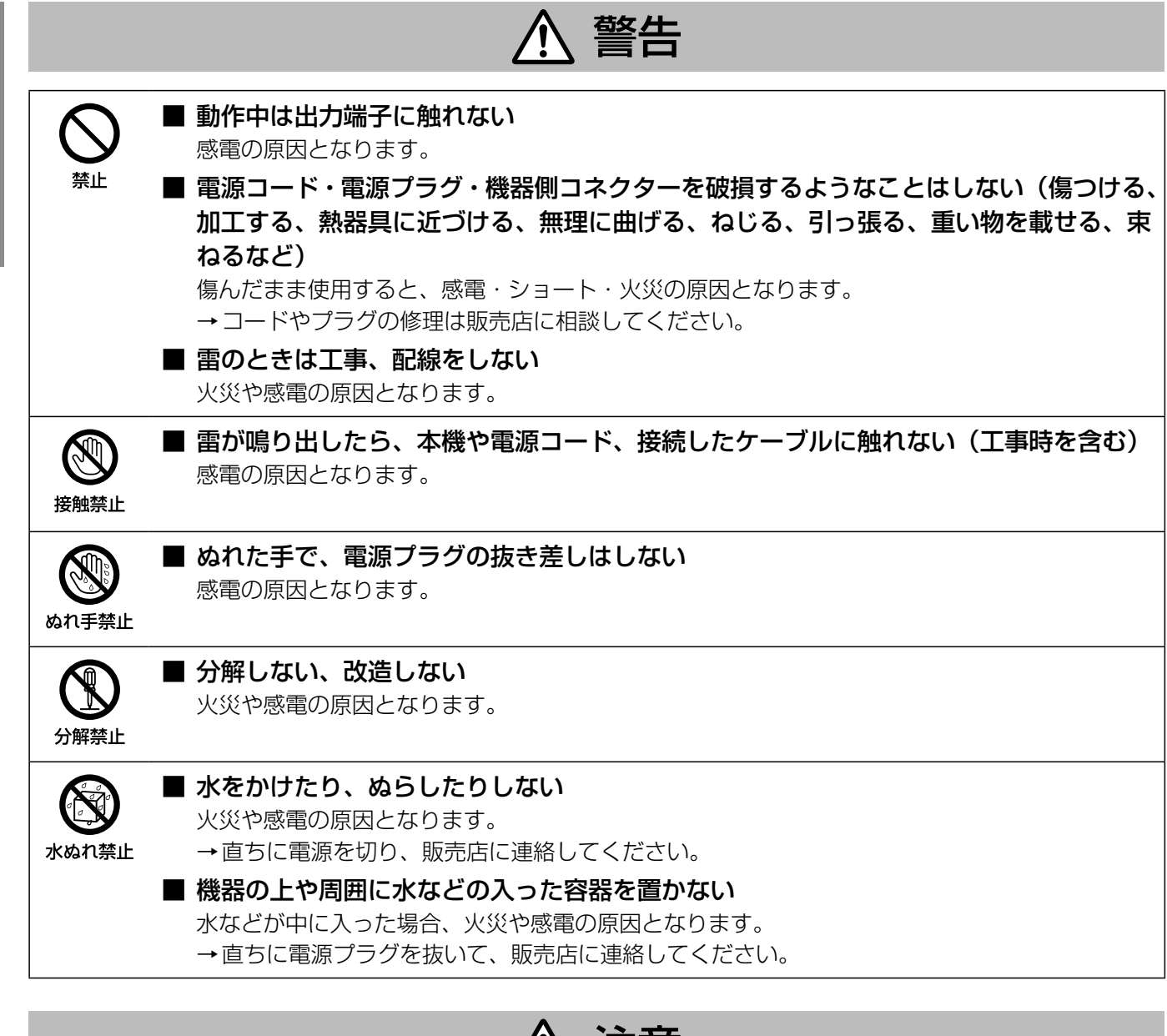

## 注意

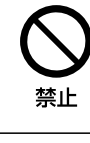

#### ■ 通風孔、冷却ファンをふさがない

内部に熱がこもり、火災の原因となります。

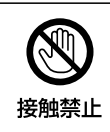

#### ■ 冷却ファンには手を触れない

けがや故障の原因になります。

「安全上のご注意」に記載されている内容とともに、以下の事項をお守りください。

#### 本機は屋内専用です

屋外での使用はできません。

長時間直射日光のあたるところや、冷・暖房機の近くには設 置しないでください。変形・変色または故障・誤動作の原因 になります。また、水滴または水沫のかからない状態で使用 してください。

#### 使用温度範囲は

0 ℃~+35 ℃(設置場所の室温)です。この温度範囲以外で 使用すると、故障または誤動作の原因となります。

#### 電源について

- 電源を遮断する場合は、コンセントから本機の電源プラグ を抜いてください。また、電源制御ユニット使用時は電源 制御ユニットの電源を切ってください。
- 電源の入り切りを電源コードの機器側コネクターで行うと 接続端子の変形など故障の原因になります。
- 複数のパワーアンプをご使用になるときは、電源を同時に ONしないでください。同時に入れると、突入電流のため 分電盤のブレーカーが切れることがあります。

#### 長期間使用しない場合は

電源プラグをコンセントから抜いてください。

#### 表示について

本機の識別および電源、その他の表示は機器天面、後面をお 読みください。

#### 結露について

結露は、故障の原因になりますので注意してください。 以下のようなときに結露が発生しやすくなります。

● 湿度が高いとき

● 冷たい場所から、温度や湿度の高い場所に移動したとき 結露が発生した場合は、1~2時間程度放置して、結露がな くなったことを確認してから電源を入れてください。

#### お手入れは

- 電源を切ってから行ってください。けがの原因になります。
- お手入れは必ず乾いたやわらかい布をご使用ください。
- シンナーやベンジンなど、揮発性のものは使用しないでく ださい。
- 化学ぞうきんをご使用の際は、その注意書きにしたがって ください。
- ほこりがひどいときは、掃除機などでほこりを吸い取るよ うに取り除いてください。前面パネルにほこりがたまると、 通気・換気が妨げられ、本機内部の温度が上昇し、保護回 路が動作するおそれがあります。

#### 電源コードについて

付属の電源コードは本機専用です。他の機器には使用しない でください。また、他の機器の電源コードを本機に使用しな いでください。

## 各部の名前とはたらき

# はじめに

前面

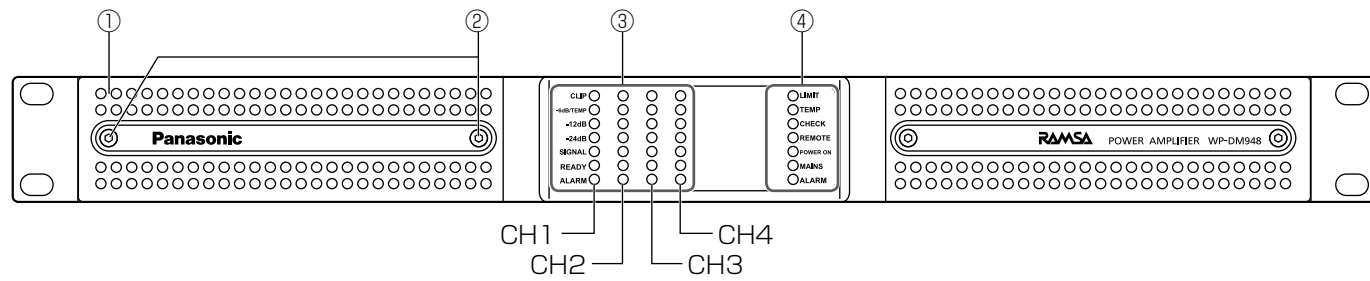

#### ① コントロールパネルカバー

#### ② パネル取付ボルト

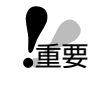

● コントロールパネルカバー内にはメンテナ ンス用の操作部と表示部が搭載されていま す。サービスマン以外はこのパネルを外さ ないでください。

#### ③ チャンネル状態表示灯

各チャンネルの信号レベルや状態を表す表示灯です。

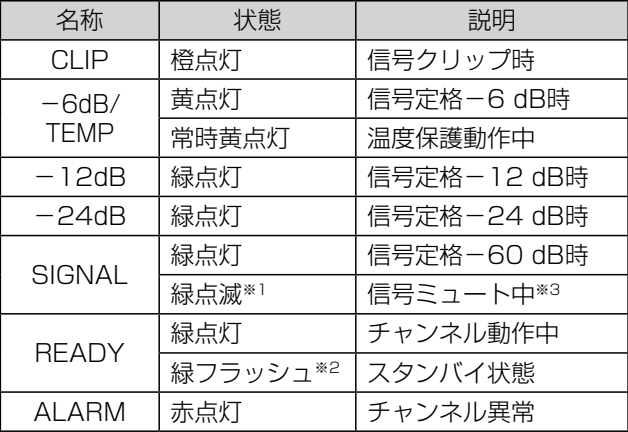

- ※1 点滅とは、点灯 (100 msec) 消灯 (900 msec) の繰り返し
- ※2 フラッシュとは、点灯(500 msec)消灯(500 msec) の繰り返し
- ※3 リモコンソフトでミュート設定すると点滅

#### ④ システム状態表示灯

本機のシステム状態を表す表示灯です。

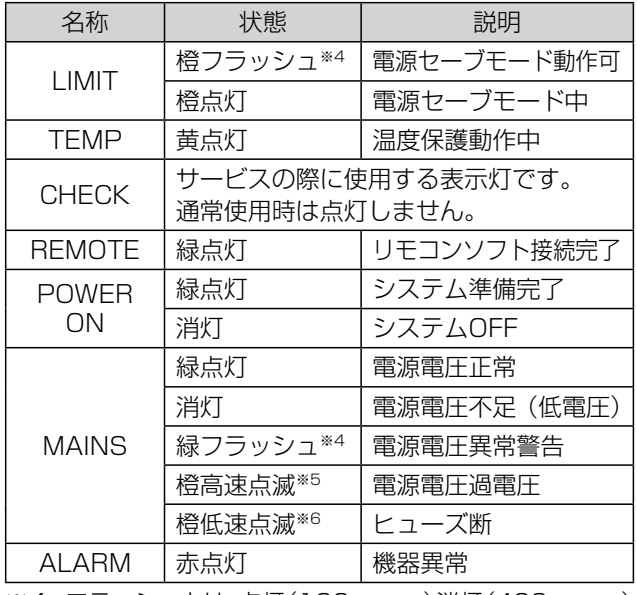

※4 フラッシュとは、点灯(100 msec)消灯(400 msec) の繰り返し

※5 高速点滅とは、点灯(100 msec)消灯(100 msec) の繰り返し

※6 低速点滅とは、点灯(500 msec)消灯(500 msec) の繰り返し

後面

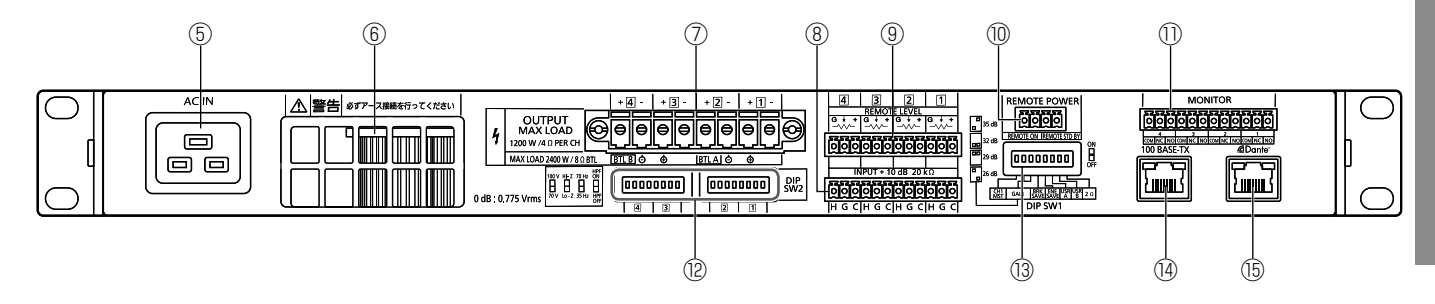

#### **6 電源入力端子 [AC IN]**

付属の電源コードを接続します。

#### ⑥ 冷却ファン

本機内部を冷却するためのファンです。内部の温度にした がいファンの回転速度が変わります。

- 内部の温度が低いとき:低速で回転します。
- 内部の温度が高いとき: 高速で回転します。

重要 ● 故障の原因となりますので、次の内容をお 守りください。

- ファンのガードの孔から異物を入れない でください。
- 棒などを差し込んでファンの回転を止め ないでください。
- 冷却ファンは消耗品です。約30000時間 を目安に交換してください。(ただし、この 時間はあくまでも交換の目安であり、部品 を保証するものではありません。)
- 交換は販売店に依頼してください。

#### ⑦ 出力端子[OUTPUT 1/2/3/4]

スピーカーを接続します。スピーカーのインピーダンスと 定格出力の関係は下表のとおりです。

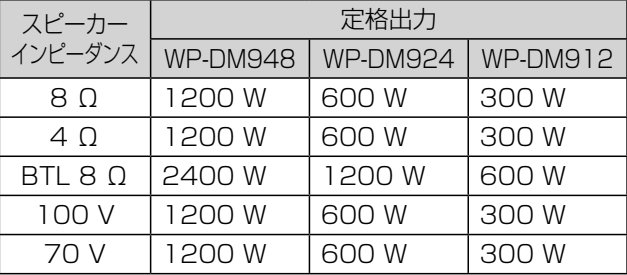

BTLモードのON/OFF(リモコンソフトより設定)によ り、下表のとおりスピーカーを接続します。

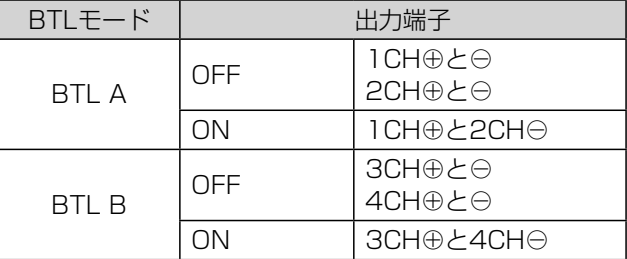

#### BTL使用の場合

1CH/3CH出力端子のプラス⊕がホット側に2CH/ 4CH出力端子のマイナス⊖がコールド側になります。

#### ⑧ 入力端子

#### $[INPUT +10 dB ($ 可変) 20 kΩ  $1/2/3/4]$

- アナログ入力端子、ミキサーなどと接続します。
- 入力レベルは、リモコンソフトの入力ソース選択画面 で調節できます。
- BTL接続時は、BTL Aは入力端子1CHに、BTL Bは入 力端子3CHに接続してください。

#### ⑨ リモートレベル端子 [REMOTE LEVEL 1/2/3/4]

本端子に可変抵抗器を接続することで、本機の各チャンネ ルの入力レベルを外部から調節することができます。 適合可変抵抗器インピーダンス:10 kΩ

- ⑬システム設定スイッチの [CH1 MST] が「OFF」 のとき、可変抵抗器はチャンネルごとに独立して動作 します。
- ⑬システム設定スイッチの [CH1 MST] が [ON] の とき、チャンネル1に接続した可変抵抗器で4つのチャ ンネルすべての音量を調節します。

#### ⑩ 外部制御ON/OFF端子[REMOTE POWER]

本端子を使用して本機の電源制御を外部から行うことがで きます。

RMOTE ONおよびREMOTE STANDBAYそれぞれの端 子間電圧の組み合わせによって本機の状態が確定します。 (端子間電圧に極性はありません。どちらがプラス(+) でもマイナス(-)でもかまいません。)

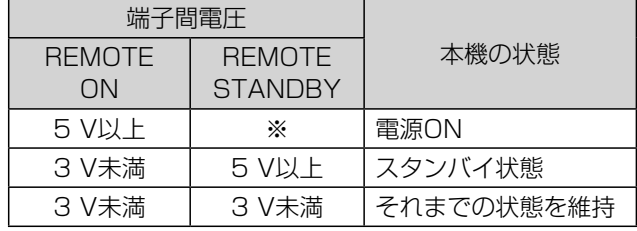

※ 任意の電圧

REMOTE STANDBYの電圧によらずREMOTE ONの 電圧により外部から電源をONすることができます。 本端子はAC電源が供給されているときのみ有効です。

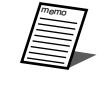

● 「REMOTE POWER」でスタンバイにした 場合、電源コードを抜き差ししても本機は スタンバイの状態を維持します。 電源をONするときは、[REMOTE POWER]で電源をONしてください。

はじめに

#### ①モニター端子 [MONITOR]

ノーマルオープン(NO)とノーマルクローズ(NC)の2 端子を装備し、以下の場合に接点出力が出力されます。(NO 端子はクローズとなり、NC端子はオープンとなります。) ● 電源の温度保護動作

- AC電源なし
- 本機のスタンバイ状態
- 本機のハードウエアの異常
- 出力保護回路動作
- 出力温度リミッター動作

#### ⑫チャンネル設定スイッチ[DIP SW2 1/2/3/4]

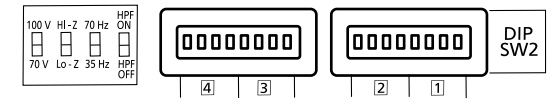

本機はローインピーダンス出力とハイインピーダンス出力 を混在させることができます。本スイッチで各チャンネル のインピーダンスを設定します。

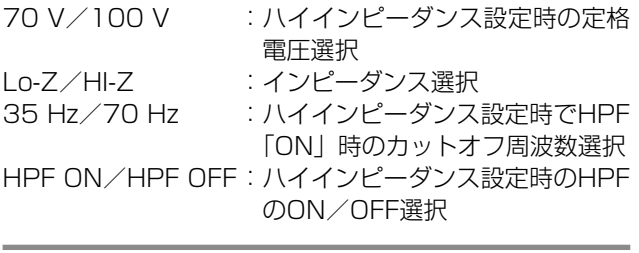

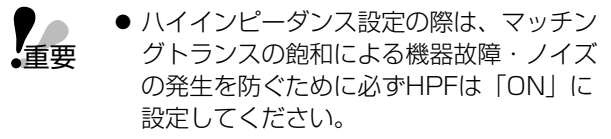

#### ⑬ システム設定スイッチ[DIP SW1]

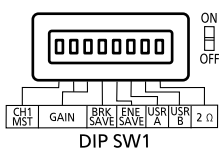

- CH1 MST : リモートレベル端子使用時にチャンネル1 に接続した可変抵抗器ですべてのチャンネ ルのレベルを調節するときに「ON」にし ます。 GAIN※1 :本機の入力感度を調節します。
- BRK SAVE :電源セーブモード※2を「ON」にします。
- ENE SAVE :省電力モード※3を「ON」にします。
- USR A : ユーザー端子A
- USR B : ユーザー端子B
- 2 Ω : 2 Ω負荷※4を接続するときに「ON」にし ます。

#### ※1 GAIN

設定可能なゲインとスイッチの設定は以下のとおりです。

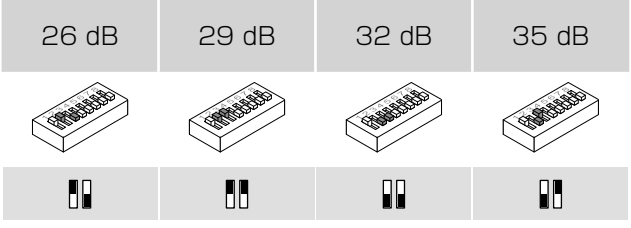

黒い側がDIPスイッチのレバーの位置

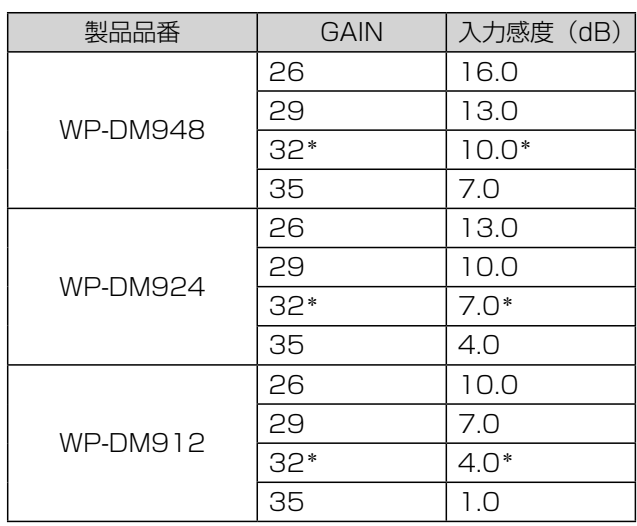

\*出荷時設定

#### ※2 電源セーブモード

BRK SAVEスイッチを「ON」にすると、電源容量 が不足しているときに消費電流の最大値を半分に減 少させることができます。これにより最大出力も制 限されます。 電流は以下の値に制限されます。 WP-DM948:9 A WP-DM924:5 A WP-DM912:5 A ※3 省雷カモードについて

ENE SAVEスイッチを「ON」にすると、本機への 入力信号が30分以上ない場合に電源を 「STANDBY」にし省電力モードになります。再び 入力信号が入力された場合には1 ms以内に動作を 再開します。詳細な設定はリモコンソフトより行い ます。

#### ※4 2 Ω負荷

2 Ωスイッチを「ON」にすることで、2 Ω負荷で の安定した動作を確保するために出力電圧は 85 Vpeakに制限されます。出力が制限されるため、 2 Ω負荷での使用は推奨しません。 2 Ω負荷時に安定した動作をさせるために、全チャ ンネルをローインピーダンスでお使いください。

#### ⑭ LAN接続端子[100 BASE-TX]

リモコンソフトを搭載したPCと接続する端子です。 詳しくは「ネットワーク接続」(21ページ)をお読み ください。

#### **15 Dante接続端子 [Dante™]**

4チャンネルデジタル入力を持つ、Danteオーディオネッ トワークと接続するための端子です。Dante対応のミキ サーなどと接続します。

詳しくは「Dante接続」(22ページ)をお読みください。

## 設置のしかた

### 設置上のお願い

- - ●コ事は必ず販売店に依頼してください。<br>| マイボンののですから、「安全上のご注意」をよく読んでその指示にしたがってください。接続する機器の取扱説明書も必<br>| アキキキャッシェーン すかきみください ずお読みください。

#### 設置工事は電気設備技術基準にのっとりサービスマンが実施してください。

#### 本機は屋内専用です

屋外での使用はできません。 長時間直射日光のあたるところや、冷・暖房機の近くには設 置しないでください。変形・変色または故障・誤動作の原因 になります。また、水滴または水沫のかからない状態で使用 してください。

#### 以下の場所には設置しないでください

- 直射日光のあたる場所や温風吹き出し口の近く
- 湿気やほこり、振動の多い場所
- 結露しやすい場所、温度差の激しい場所、水気(湿気)の 多い場所
- ちゅう房など蒸気や油分の多い場所
- スピーカーやテレビ、磁石など、強い磁力を発生するもの の近く
- 傾斜のある場所
- 塩害や腐食性ガスの発生する場所
- 水滴や水しぶきがかかる場所

#### 設置場所について

- パワーアンプは発熱量が非常に多い機器です。本機はファ ンによる前面吸気・後面排気の強制空冷を採用しています。 このため、本機前面と後面は絶対にふさがないでください。 前面または後面をふさぐと、機器内部の温度上昇により保 護回路が働き一時的に音が途切れることがあります。
- 壁や天井などの付近に設置する場合は、本機の周囲から 10 cm以上離して設置してください。

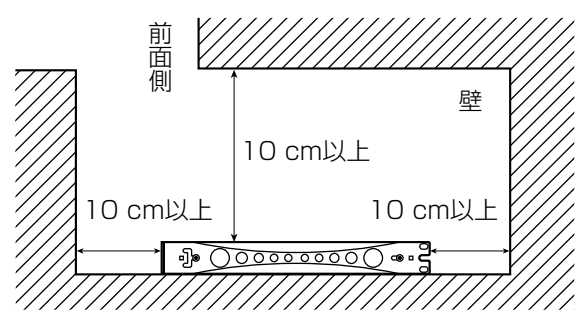

- 水平な場所へ設置してください。後面を下にして立てない でください。
- 本機、ケーブルなどが容易に破壊されるような場所には設 置しないでください。

#### アース (接地)について

ご使用前に、アースが正しく確実に取り付けられているかご 確認ください。アース端子付きコンセントを使用される場合 は、接地抵抗値(100 Ω以下)をご確認ください。

アース接続は、必ず電源プラグを主電源につなぐ前に行って ください。また、アース接続を外す場合は、必ず電源プラグ を主電源から切り離してから行ってください。

#### 使用電源は

電源電圧はAC100 V(50 Hz/60 Hz)です。十分な容量 のある電源に接続してください。

<電源制御ユニットWU-L67を使用した場合の推奨接続台数※> WP-DM948:2台 WP-DM924:4台 WP-DM912:6台 ※ 平均出力電力を定格出力の1/4とした場合の台数です。

#### 電源について

電源コードは、必ず遮断装置を介して次のいずれかの方法で 接続してください。

- 電源コンセントやブレーカーの近くに設置し、電源プラグ を介して接続する。
- 3.0 mm以上の接点距離を有する分電盤のブレーカーに接 続する。ブレーカーは、保護アース導体を除く電源すべて の極が遮断できるものを使用すること。
- 電源制御ユニット (WU-L61または、WU-L67: ともに 別売品)を介して接続する。

## ラックへの取り付けかた

ラックに取り付けて使用するときは、以下の内容をお守りください。

- 本機に付属のねじでラックに取り付けます。 ねじ締付トルク: 2.0 N・m~2.4 N・m{20.5 kgf・cm~24.5 kgf・cm}
- 複数台のパワーアンプを同じラックに取り付けるときは、右図のよ うにアンプ5台に付き、1Uのブランクパネルを1個取り付けてくだ さい(1U=44.45 mm)。4台以下の場合でも他の消費電力の大き い機器(例:パワーアンプ)との間には、1Uのブランクパネルを1 個取り付けてください。
- ●他の機器を同じラックに取り付けると、機器によっては本機の影響 を受けることがあります。このときは本機から離してください。
- 熱に弱い機器を同じラックに取り付けるときは、本機より下側に取 り付けてください。
- ラックは通気性の良い場所に設置してください。ラック内に熱がこ もるときはラック後面のふたを外し、かつ、ラック後面から壁まで 10 cm以上離すなどの換気対策を行ってください。

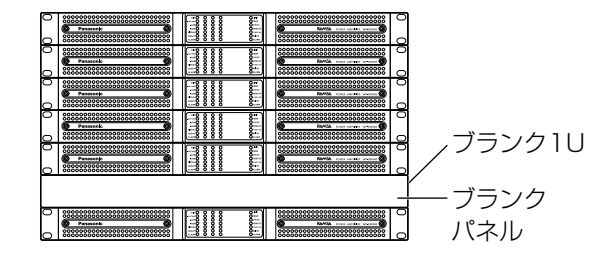

### 移動用ワゴンに収納する場合

- ワゴン(別売品)に複数台のパワーアンプを組み込む場合は、ラックへの取り付けと同じようにパワーアンプ5台につき1U のブランクパネルを1個取り付けてください。
- ワゴン内は熱がこもります。使用時にはパワーアンプ1台につき、ファンの後ろ側の後面パネルに3200 mm<sup>2</sup>の開口を設け てください。
- 後面パネルに開口を設けないと排気効率が悪くなり、ワゴン内および本体内部の温度が上昇しすぎ、故障の原因となります。
- 移動衝撃を受け、破損するおそれがあります。輸送用補強アングル (現地製作) でラック本体に固定するなどの補強をして ください。

#### 補強アングルの例

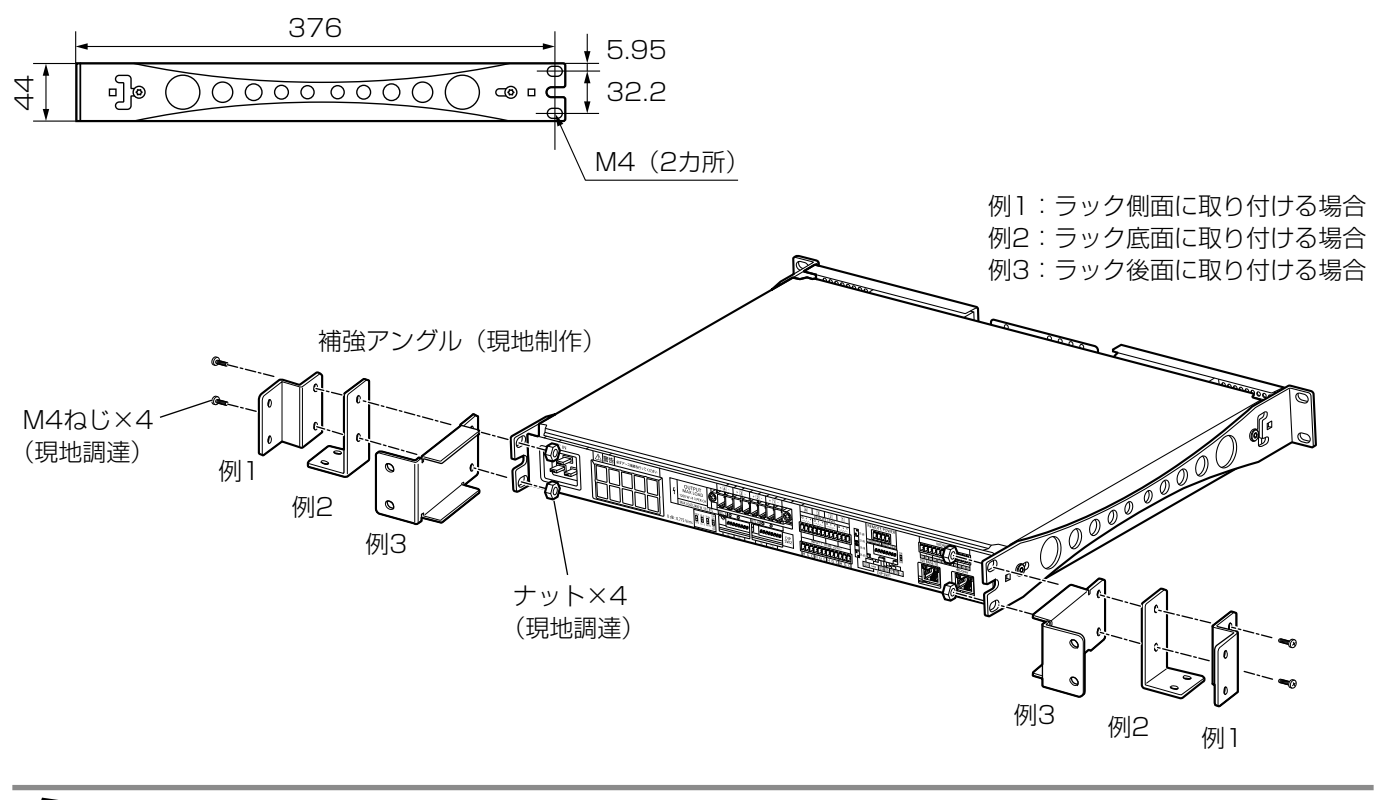

#### ● アングルを製作する場合は、以下の部品を使用してください。 使用ねじ :M4 アングル板厚 :鉄板2 mm以上のもの

## 接続のしかた

### 接続上のお願い

$$
\bigwedge\stackrel{\bullet\circ}{\equiv}
$$

重要

警告 ● 動作中は、出力端子に触れないでください。 感電の原因となります。

- 接続する前に電源プラグをコンセントから抜いてください。電源プラグを挿したまま接続すると故障の原因となります。 ● スピーカーは以下に示すインピーダンスのものを使用してください。
- BTL接続ではない場合 : 4 Ω以上 BTL接続の場合 :8 Q以上
- 複数のスピーカーを接続する場合は合成インピーダンスが上記の値以上になるように接続してください。
- 電源プラグは容量に余裕のあるコンセントに接続してください。
- 出力端子の並列接続はできません。

## 入力端子用コネクターについて

● より線は半田上げしないでください。半田やせによる接触不良をおこすことがあります。

本機の付属のコネクター式端子台12ピンのピンヘッダーを使用します。接続は、下記を参考に行ってください。

**1** シールド線の被覆を右図のように加工する。 ● 2芯シールド線を使用します。

> コネクター適合線材: より線: AWG25-16 0.14 mm<sup>2</sup>~1.5 mm<sup>2</sup> 同じ線径のより線(2本): AWG28-19  $0.08 \text{ mm}^2 \sim 0.75 \text{ mm}^2$

**2** 刃先端が2 mmのマイナスドライバーを用いて ケーブルをヘッダーに取り付ける。

> ねじの締め付けトルク: 0.22 N・mから0.25 N・m  $(2.2 \text{ kgf} \cdot \text{cm} \sim 2.5 \text{ kgf} \cdot \text{cm})$

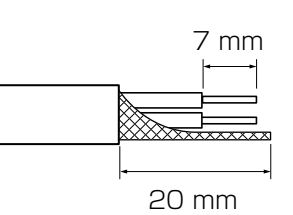

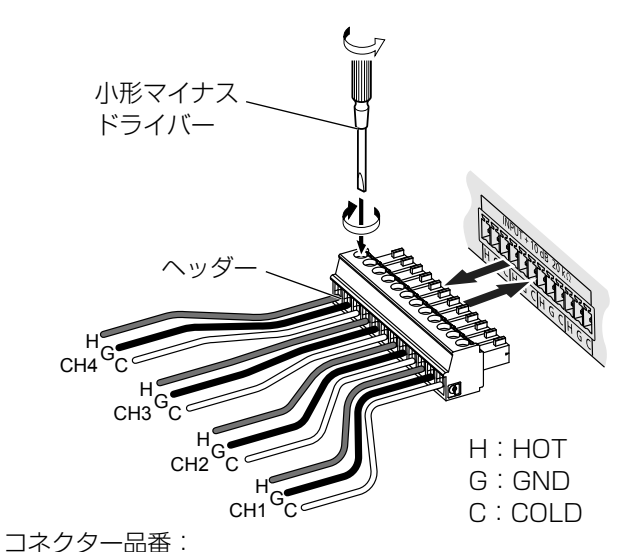

Phoenix MC 1,5/12-ST-3,81 - 1803675

#### ■ 接続ケーブルについて

ケーブルの接続のしかたによっては音が出なかったり、ノイズが多くなったりすることがあります。「推奨ケーブルについて」 (14ページ)を参照して正しく接続してください。

#### ■ 入力の並列接続について

WP-DM948、WP-DM924、WP-DM912の並列接続チャンネル数が全部で20チャンネル以内になるように接続してくだ さい。(ミキサーの適合インピーダンス600 Ω時) 本機の入力インピーダンスは20 kΩです。並列接続を行う場合は、ミキサーなどの接続する機器の適合インピーダンスを下回 らないように注意してください。

接続

## 推奨ケーブルについて

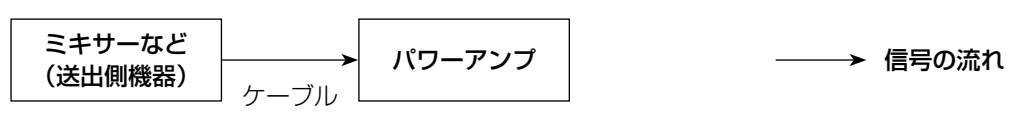

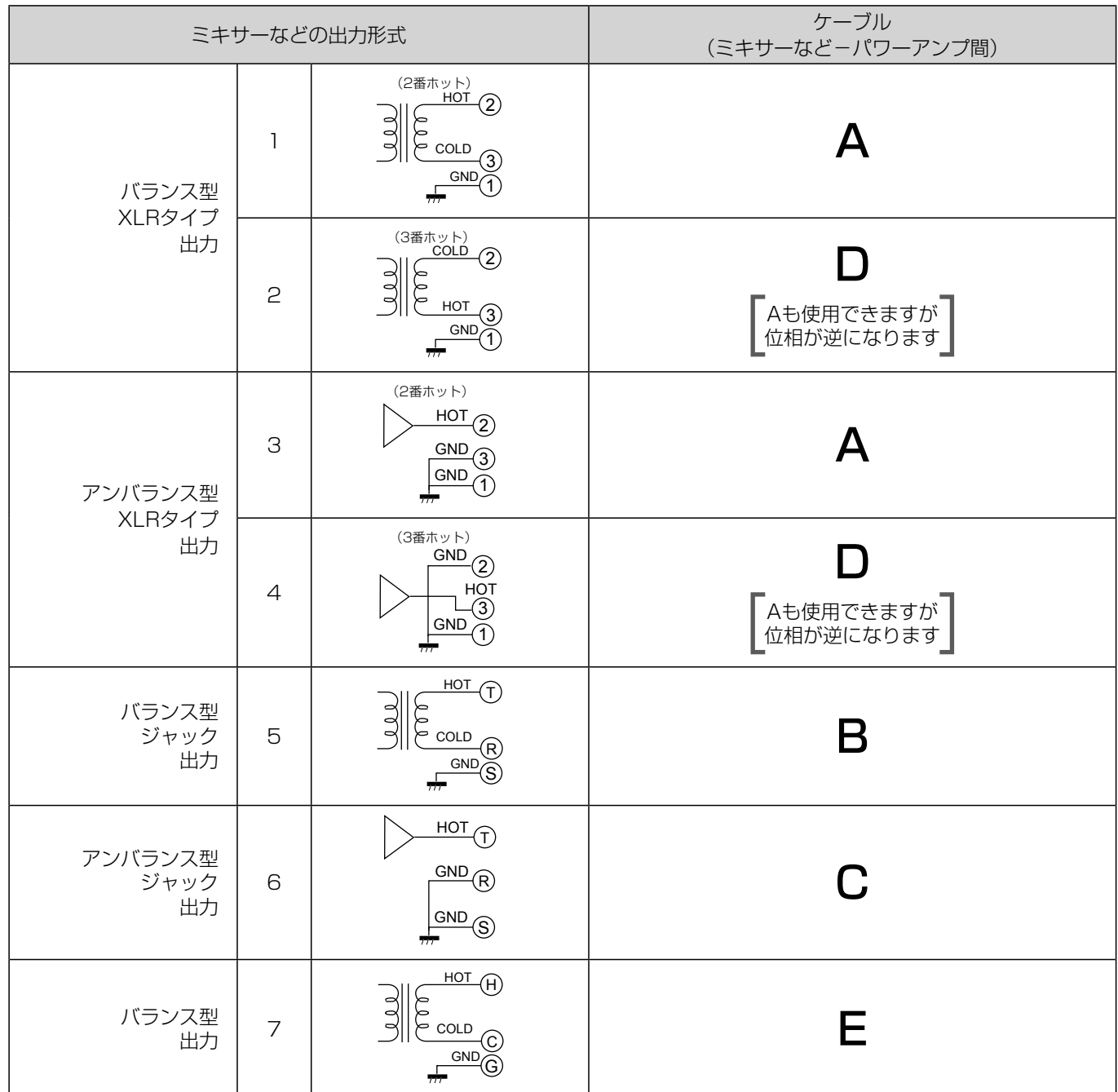

● バランス (平衡) 機器を接続する場合には、配線距離は50 m以内を目安に配線してください。

● アンバランス (不平衡) 機器を接続する場合には、配線距離は10 m以内を目安に配線してください。

● 入力ケーブルはスピーカー線に近づけないでください。パワーアンプの動作が不安定になり発振する可能性があ ります。

● さらに配線距離を延ばしたい場合には、Danteをご使用ください。詳しくは「Dante接続」(22ページ)をお 読みください。

りょうしょう しゅうしゅう しゅうしゅん しゅうしゅん しゅうしゅう しゅうしゅう しゅうしゅう しゅうしゅう しゅうしゅう しゅうしゅう しゅうしゅう しゅうしゅうしゅ

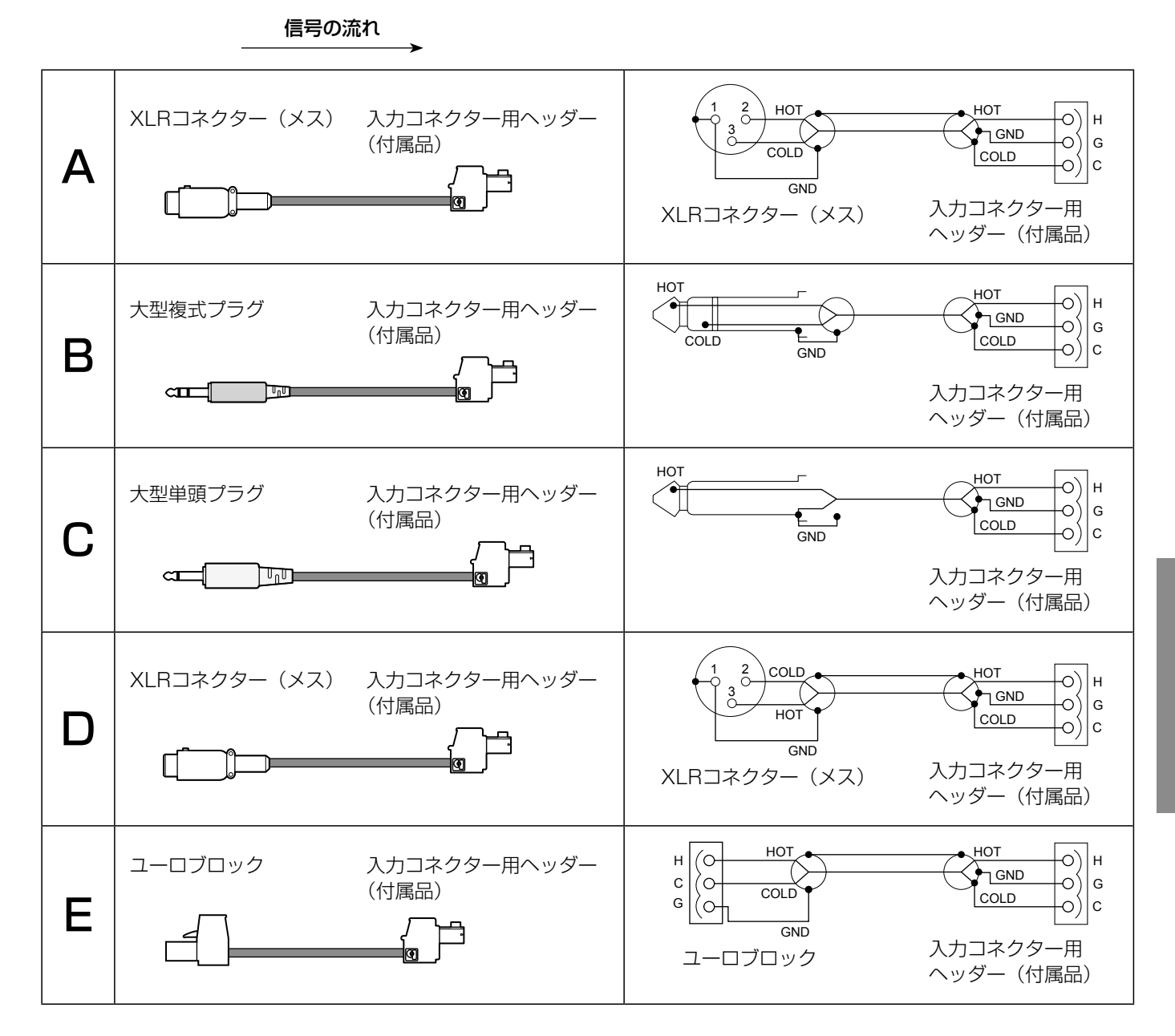

重要

● より線は半田上げしないでください。半田やせによる接触不良をおこすことがあります。

## リモートレベル端子用コネクター

本機の付属のコネクター式端子台12ピンのピンヘッダーを使用します。接続は入力端子用コネクターと同じです。(13ページ) 線材取り付けは以下を参考に行ってください。

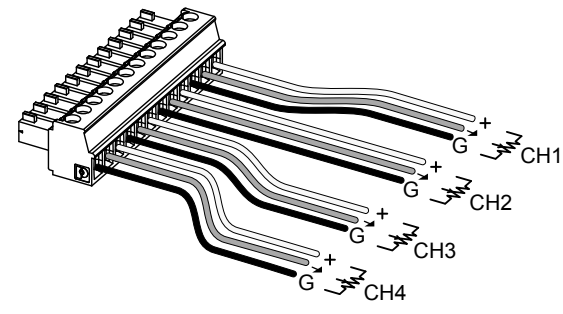

コネクター品番: Phoenix MC 1,5/12-ST-3,81 - 1803675

## モニター端子用コネクター

本機の付属のコネクター式端子台12ピンのピンヘッダーを使用します。接続は入力端子用コネクターと同じです。(13ページ) 線材取り付けは以下を参考に行ってください。

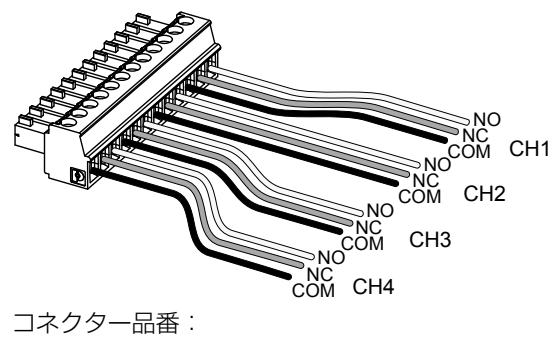

Phoenix MC 1,5/12-ST-3,81 - 1803675

## 外部制御ON/OFF端子用コネクター

本機の付属のコネクター式端子台4ピンのピンヘッダーを使用します。接続は入力端子用コネクターと同じです。(13ページ) 線材取り付けは以下を参考に行ってください。

● [REMOTE ON] 端子、[REMOTE STDBY] 端子ともに極性はありません。 どちらがプラス(+)でもマイナス(-)でもかまいません。詳しくは9ページをお読みください。

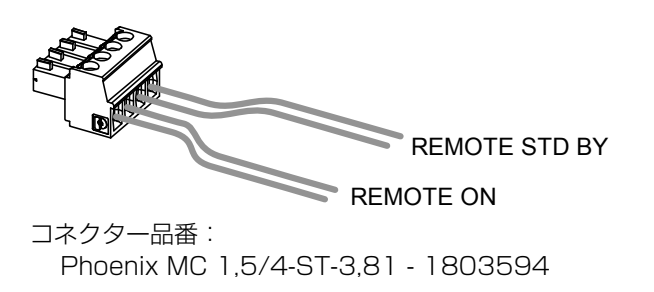

## スピーカーの接続

5攵∠土 ● 動作中は、出力端子に触れないでください。 感電の原因となります。

スピーカーへの配線に使用するケーブルは、ヘッダーを介して接続してください。

#### ■ パワーアンプとスピーカー間の最大延長距離

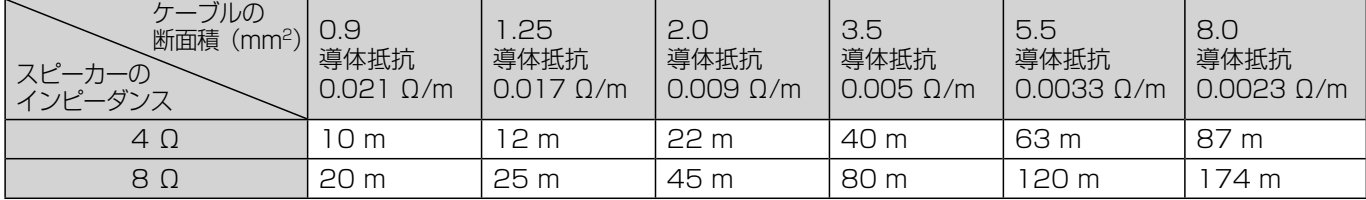

600 Vビニール絶縁電線(IV線):JIS C3307より線、軟銅線より

上記表は配線線路のループ抵抗が、スピーカーのインピーダンスの10%になる距離の目安です。導体抵抗は使用する線材で異 なります。下記の式で計算してください。

パワーアンプとスピーカー間の距離(m)= スピーカーのインピーダンスの1/10÷(導体抵抗(Ω/m)×2) 導体抵抗 (Ω/m) = インピーダンスの1/10÷ (パワーアンプとスピーカー間の距離 (m) ×2)

## 出力コネクター

重要 ● より線は半田上げしないでください。半田やせによる接触不良をおこすことがあります。

線材の被覆を右図のように加工し、刃先端が3 mmのマイナスドライバーまたは#0のプラスドライバーを用いてケーブルを ヘッダーに取り付けます。

ねじの締め付けトルク: 4 mm2以下の線材:0.5 N・mから0.6 N・m(5 kgf・cm~6 kgf・cm) 4 mm2以上の線材:0.7 N・mから0.8 N・m(7 kgf・cm~8 kgf・cm)

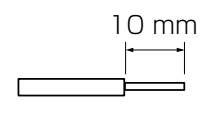

線材取り付けは以下を参考に行ってください。本体挿入時と上下反転した状態での作業となります。

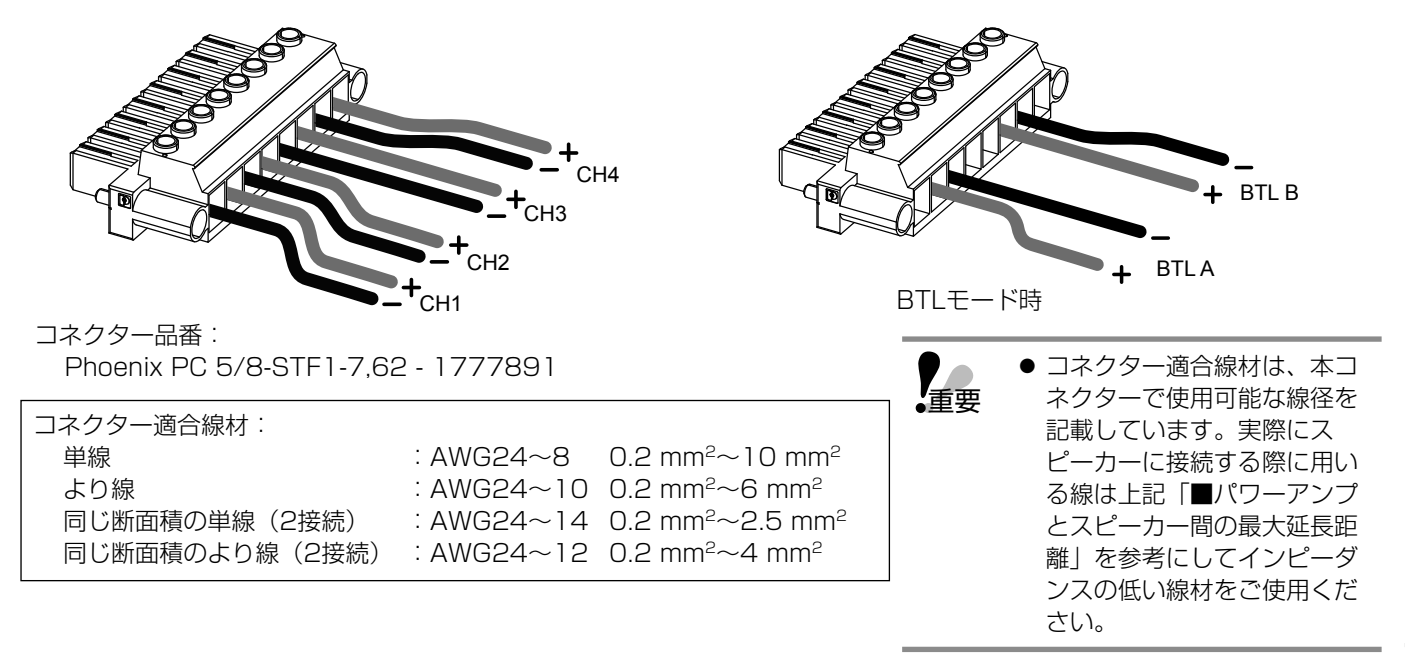

## 動作モードの設定

リモコンソフトの設定により9通りの使いかたができます(表1)。 設定方法はリモコンソフトの取扱説明書「アンプ設定」をお読みください。 各例の詳細は表2を参照してください。

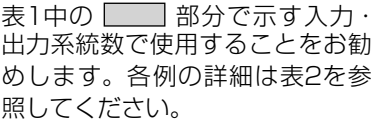

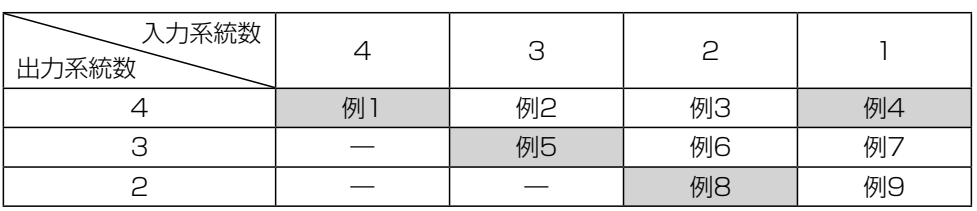

表1

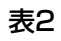

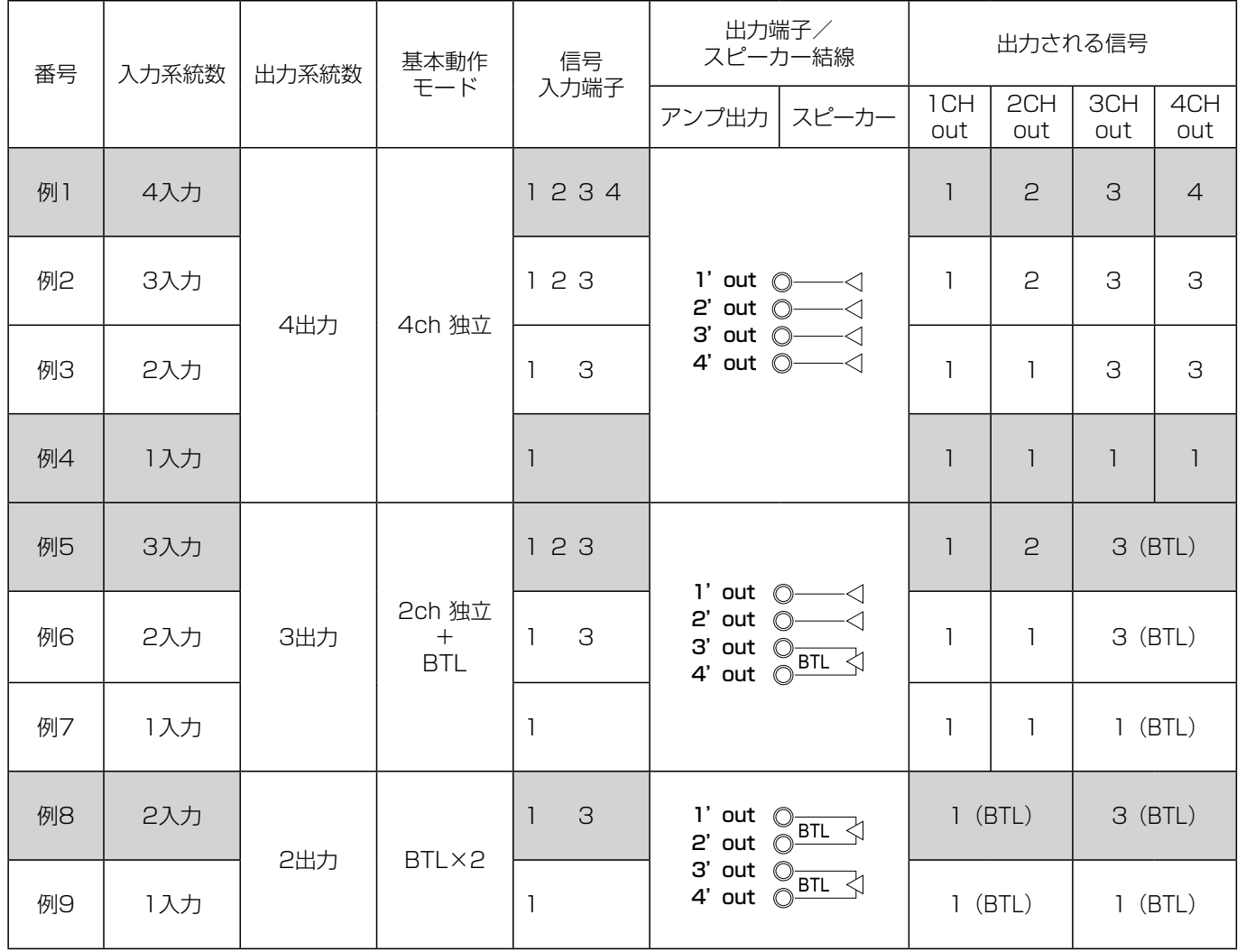

| 部接続のしかたについては下記のページを参照してください。

例1 19ページ

例4 19ページ

例5 20ページ

例8 20ページ

## 動作モードごとの接続例

#### ● 例1 4チャンネル入力→4チャンネル出力

リモコンソフトにて4入力・4出力の設定にする。

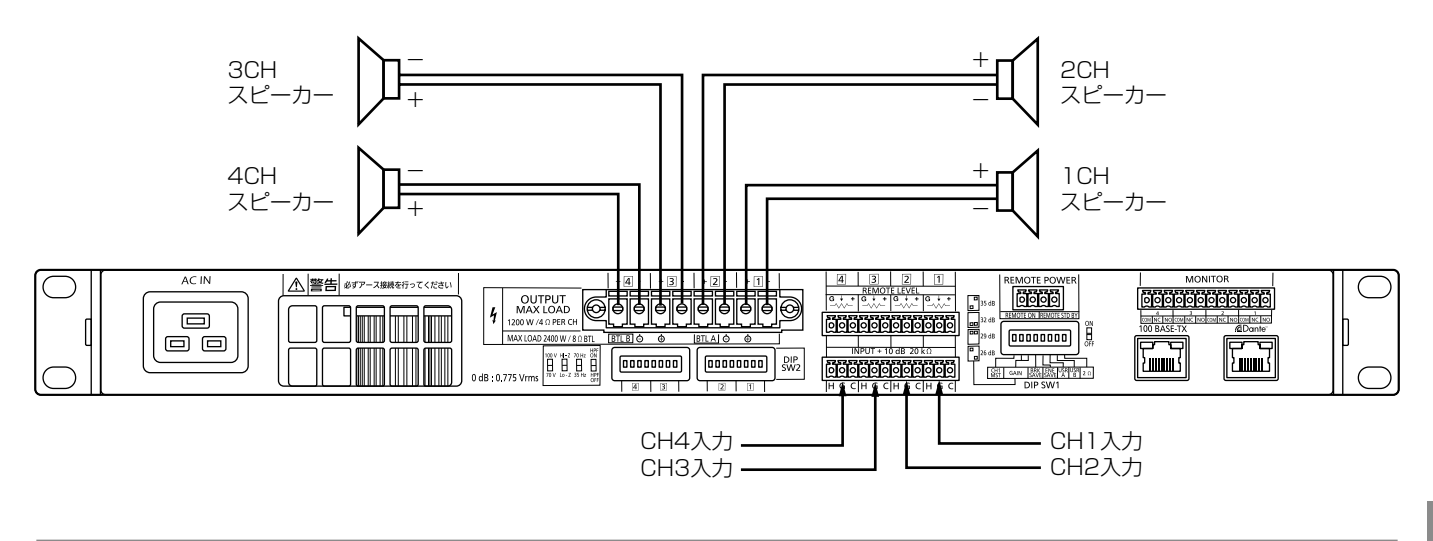

● 以下に示す端子間にはスピーカーを接続しないでください。 • 出力端子11+と21-の間

• 出力端子3+と4-の間

#### ●例4 1チャンネル入力→4チャンネル出力

リモコンソフトにて入力チャンネル1をすべてのチャンネルに出力する設定にする。

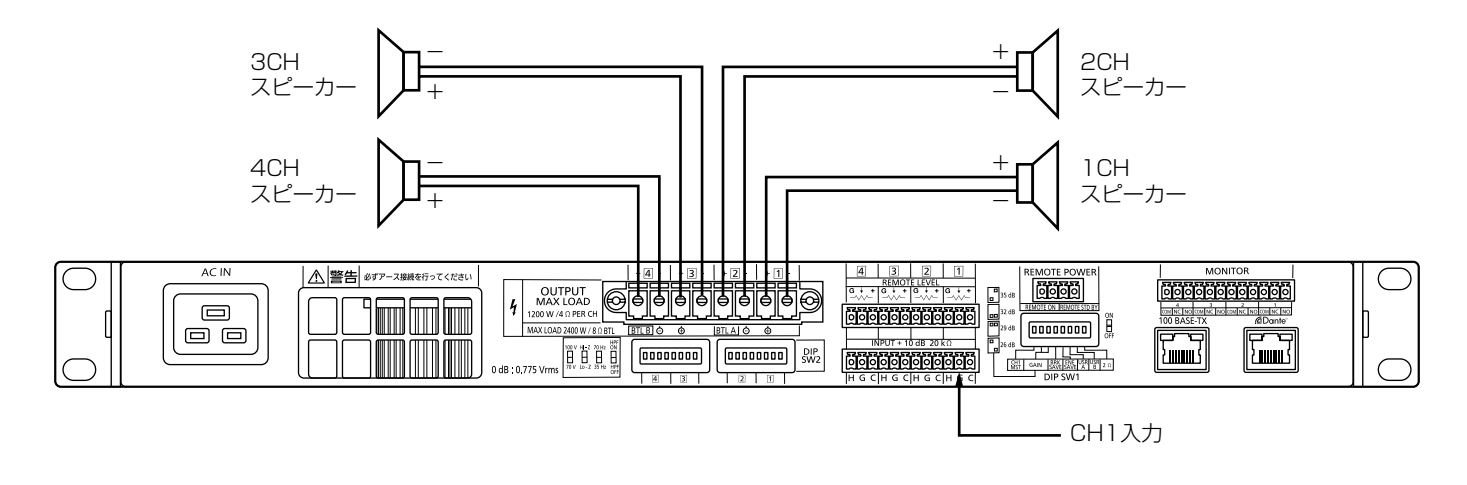

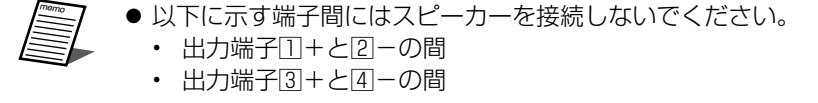

#### ●例5 3チャンネル入力→3チャンネル出力

リモコンソフトにて入力チャンネル1と2はそのまま出力する設定とし、入力チャンネル3と4をBTLモードに設定する。

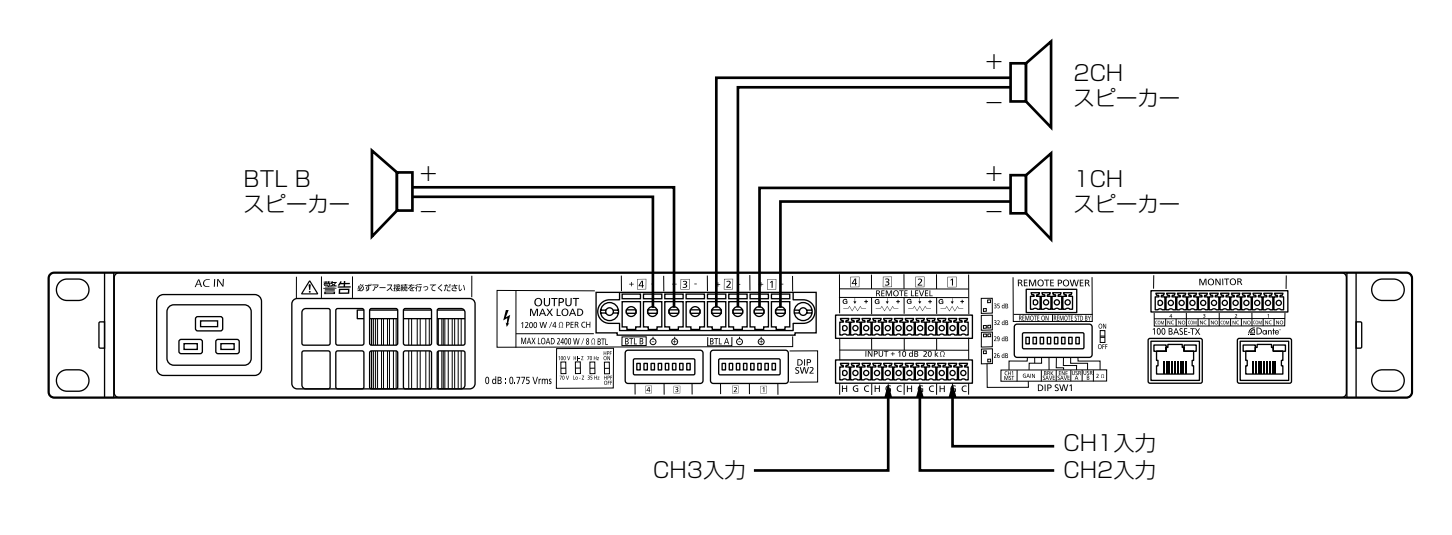

- 以下に示す端子間にはスピーカーを接続しないでください。
	- 出力端子1+と2-の間
		- 出力端子3の+と-の間
		- 出力端子44の+と一の間
	- チャンネル3と4を必ずBTLモードに設定してください。BTLモードにしないと故障の原因になります。

#### ●例8 2チャンネル入力→2チャンネル出力

リモコンソフトにて入力チャンネル1と2、入力チャンネル3と4をBTLモードに設定する。

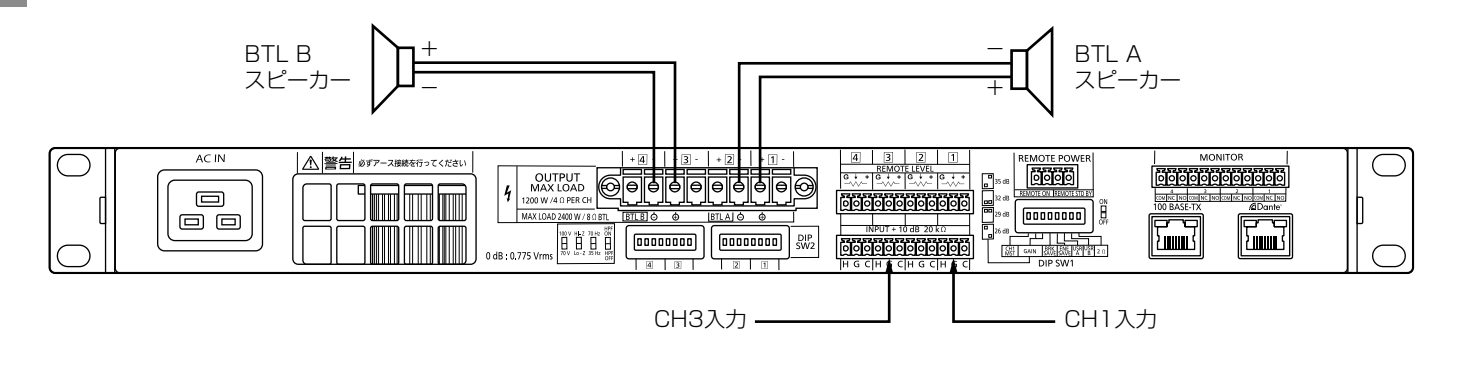

● 出力端子の各チャンネルの+と-間にはスピーカーを接続しないでください。 ● チャンネル1と2およびチャンネル3と4を必ずBTLモードに設定してください。BTLモードにしないと故障の 原因になります。

## ネットワーク接続

本機の設定、各種調整には、リモコンソフトが必要です。 リモコンソフト搭載済みPCと本機をネットワークで接続してください。

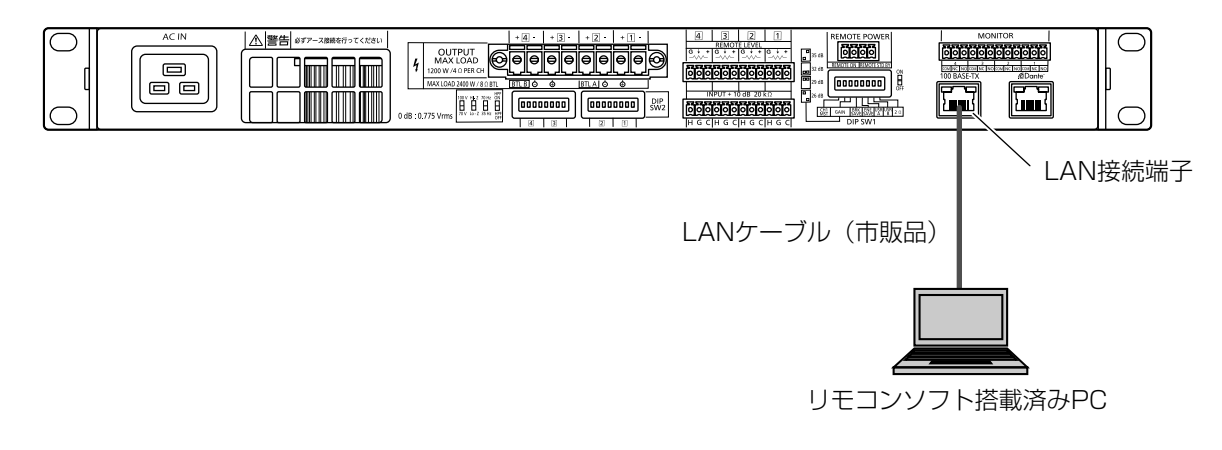

本機のネットワーク設定もリモコンソフト搭載済みPCで行います。設定方法は23ページをお読みください。

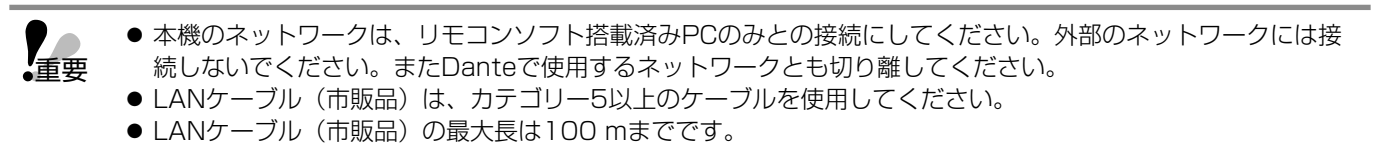

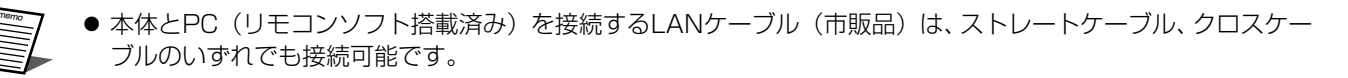

## Dante接続

#### ■ Danteについて

Danteとは、Audinate社が開発したプロトコルで、ギガビットイーサネット対応のネットワーク環境で、サンプリング周波 数/ビットレートが違う複数のオーディオ信号や、機器のコントロール信号を同時に扱える特長を持っています。 Danteの詳細については、Audinate社のウェブサイトをご参照ください。 http://www.audinate.com/

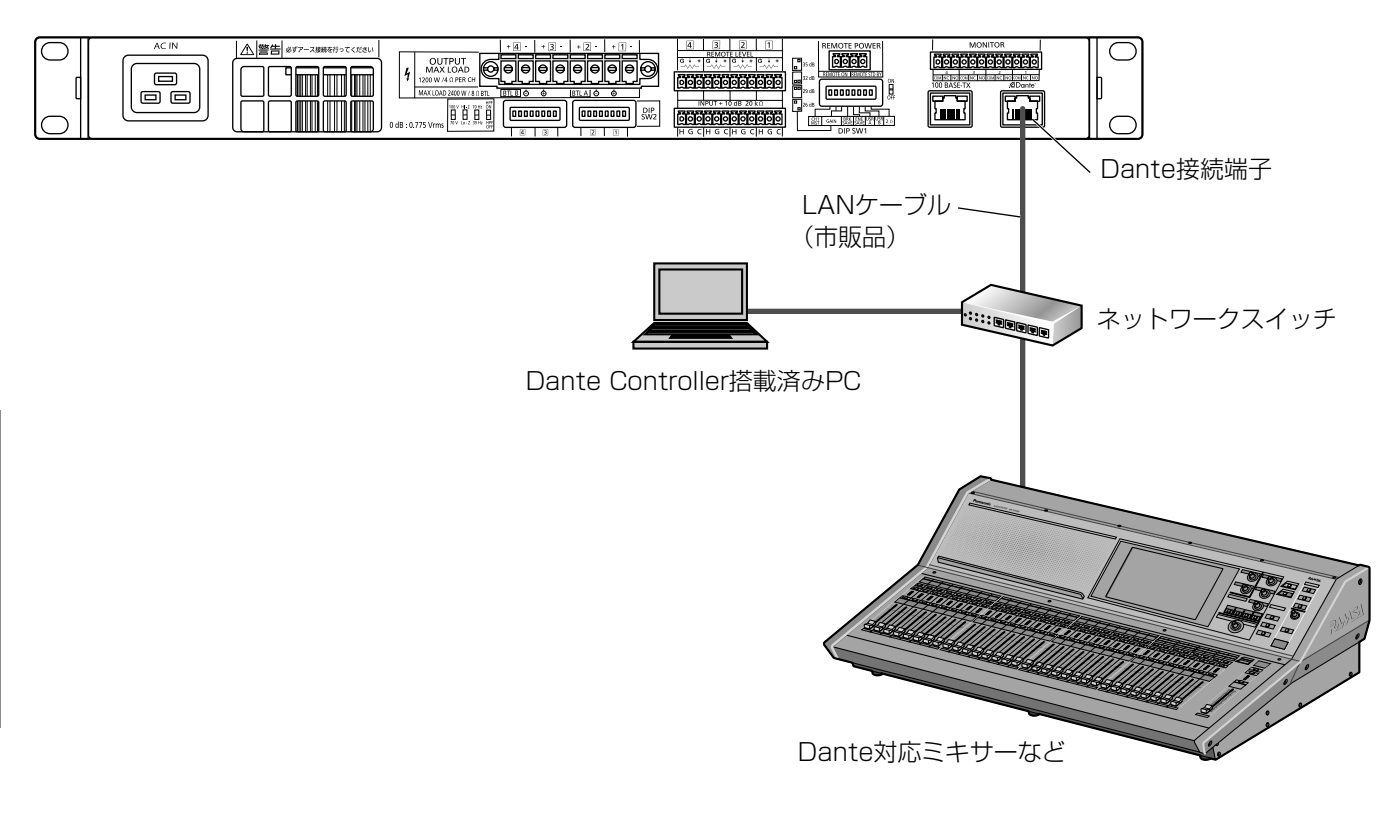

- Dante接続を有効にするには、Dante Controllerを搭載しているPCが必要です。
- Danteで使用するネットワークは、リモコンソフトで使用するネットワークとは、別のネットワークを使用し てください。
- ネットワークスイッチは、以下の機能および設定が可能なレイヤー2スイッチを使用してください。 ① ギガビット パケット転送機能
	- ② 4つの絶対優先キューを持つDiffserv(DSCP)QoS設定機能
	- ③ スイッチの設定や状態をモニターできる管理機能
	- ④ EEE(Energy Efficient Ethernet)など省電力モードがある場合はOFF機能を有する
	- スイッチの設定および操作方法については、スイッチの取扱説明書を参照してください。
- LANケーブル(市販品)は、カテゴリー5e以上のSTPケーブル(ストレート)を使用してください。
- LANケーブル (市販品)の最大長は100 mまでです。

#### ■ Dante Controllerについて

Dante Controllerは、Danteネットワークの設定とオーディオのルーティングをするためのアプリケーションソフトです。 Danteネットワーク上の信号経路を設定する際に必要となるソフトウェアです。Audinate社のウェブサイトをご参照くださ い。

重要

## 初期設定

本機の工場出荷時の設定は「4チャンネル入力→4チャンネル出力」で、DSPの出力設定部で-40 dBのアッテネーションを かけています。動作モードの変更や、アッテネーション量を変更するにはリモコンソフトが必要です。

重要 ●本機の設定、各種調整には、リモコンソフトが必要です。 リモコンソフトの入手は、以下のサイトからダウンロードしてください。 https://sol.panasonic.biz/sound/ramsa/pworamp/wp-dm948/software\_download.html

#### リモコンソフト搭載済みPCを用意してください。

本書では、下図の接続例で本機より音が出るまでのリモコンソフトによる初期設定についてのみ説明しています。 リモコンソフトの詳しい操作方法、機能の設定方法、および設定内容については、リモコンソフトの取扱説明書(PDFファイル) をお読みください。(リモコンソフトのヘルプメニューから取扱説明書を表示することができます。)

#### ●接続例 2チャンネル入力→4チャンネル出力

リモコンソフトにて2入力・4出力の設定にする。

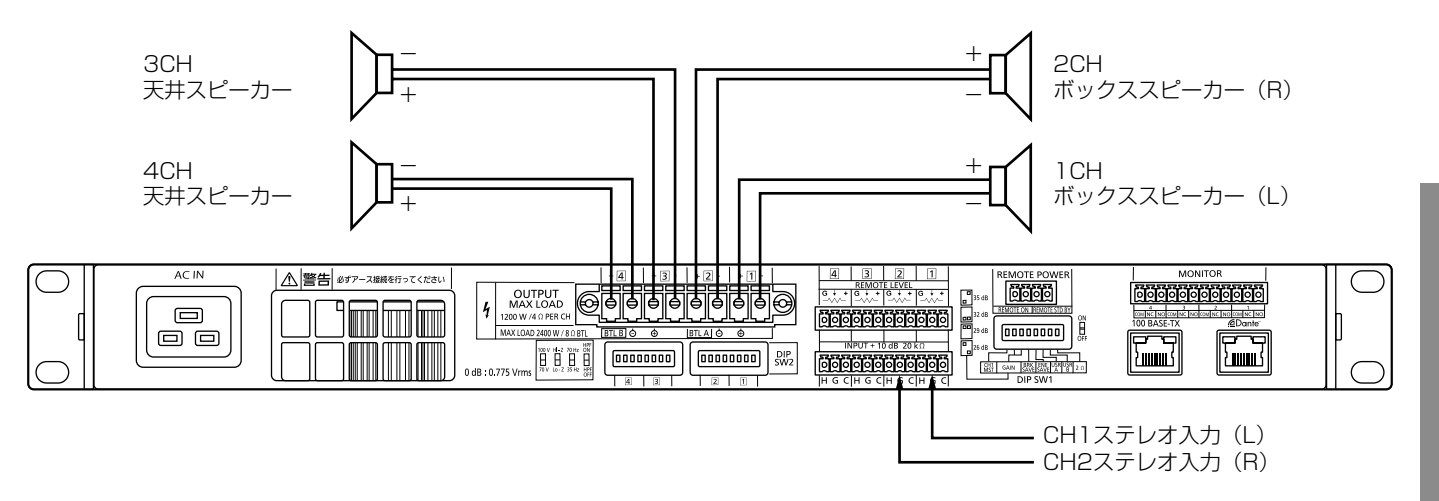

本書では、リモコンソフトを使用した設定方法について、次の順序で説明します。

- 1. リモコンソフトの起動のしかた
- 2. ネットワークインターフェース設定
- 3. 本機への接続のしかた
- 4. 設定画面の表示
	- 4-1. マトリクス設定
	- 4-2. 入力イコライザー設定
	- 4-3. 出力設定

## 1. リモコンソフトの起動のしかた

#### ● Windows 7 の場合

 $(0.79 - K)$  「すべてのプログラム]-[Panasonic]-[WP-DM900Series]-[WP-DM900]を選択し ます。

②. リモコンソフトが起動し、画面が表示されます。

#### ●Windows 8.1 の場合

①. キーボードの [Windowsロゴ] を押しながら [Q] を押し、開いた検索チャームで [WP-DM900] を選択する。 ②. リモコンソフトが起動し、画面が表示されます。

#### ●Windows 10 の場合

①.スタートメニューで「すべてのプログラム] - [Panasonic] - [WP-DM900] を選択します。 ②. リモコンソフトが起動し、画面が表示されます。

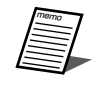

● デスクトップ上のショートカットからも起動できます。

### 2. ネットワークインターフェース設定

リモコンソフトが使用可能なネットワークインターフェースを検索し、有効状態にします。

- ① リモコンソフト画面の左上の[メニュー]ボタンをクリックします。 ファイルメニュー、オプションボタンなどが表示されます。
- ② [オプション]ボタンをクリックします。 オプション画面が表示されます。
- ③ [コミュニケーションマネージャー]タブをクリックします。 使用可能なすべてのネットワークインターフェースとIPアドレスの一覧が表示されます。
- ④ 本体との接続に使用するネットワークインターフェースのステータス欄の表示が「無効」の場合、■ボタンをクリックし、「有 効」に変更します。
- ⑤ [適用]ボタンをクリック後、[OK]ボタンをクリックします。 オプション画面を閉じます。

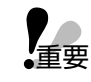

● 本体のネットワーク設定の初期設定はDHCPです。本体のネットワーク設定を初期設定から変更する場合は、

リモコンソフト取扱説明書の「簡単IP設定」をお読みください。

<sup>●</sup> リモコンソフトを接続する場合、本体とリモコンソフトは必ず同一のネットワークアドレス、同一のサブネット マスクに設定してください。異なるネットワークアドレス上の本体に接続することはできません。

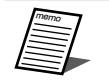

● 例えば、複数の本体を接続する場合、次のようにIPアドレス、サブネットマスクを設定することで、正しく接続 することができます。

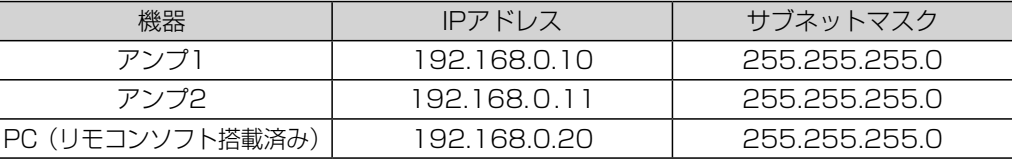

## 3. 本機への接続のしかた

① [表示] タブをクリックします。 表示ツールバーが表示されます。

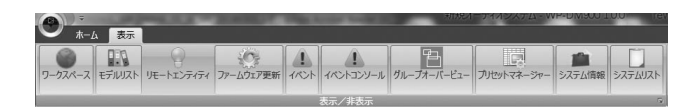

② [リモートエンティティ]をクリックします。 リモートエンティティ画面が表示されます。

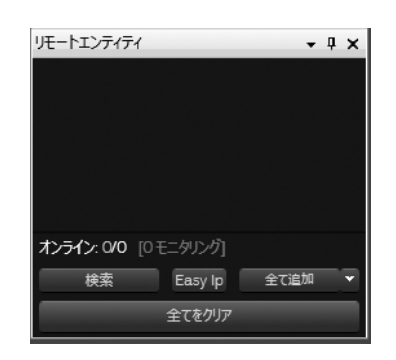

3 [検索] ボタンをクリックします。 発見されたネットワーク上の本体のアイコンが表示されま す。

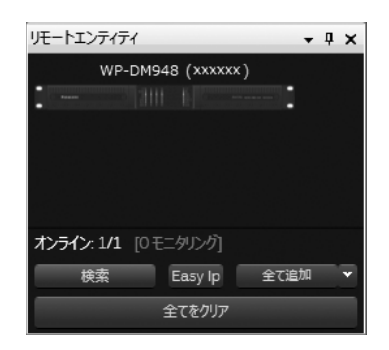

4 編集対象の本体アイコンを [ワークスペース]内にドラッ グ&ドロップします。 リモコンソフトと本体が同期する状態に移行します。

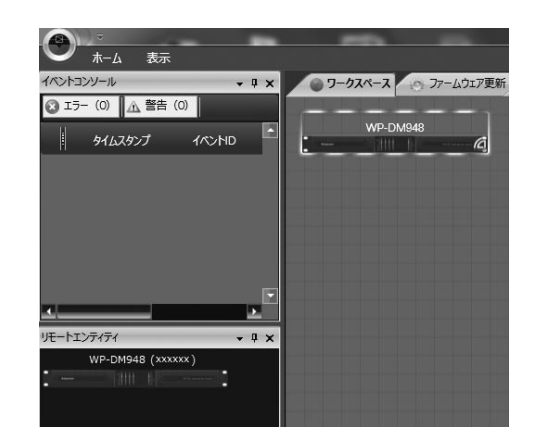

⑤ 正常に同期が完了すると本体アイコンが緑枠表示となりま す。

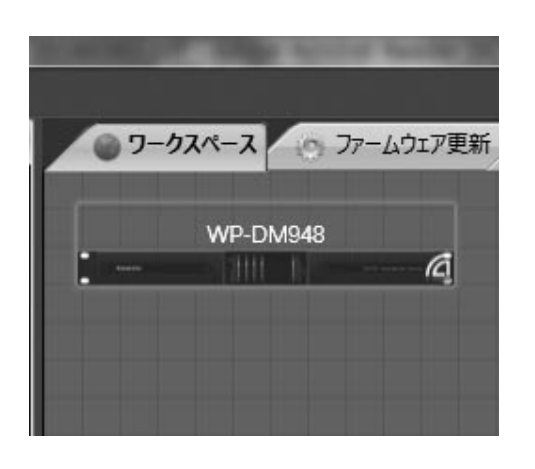

## 4. 設定画面の表示

ワークスペース上の編集対象の本体アイコンをダブルクリックします。 システム詳細画面が表示されます。

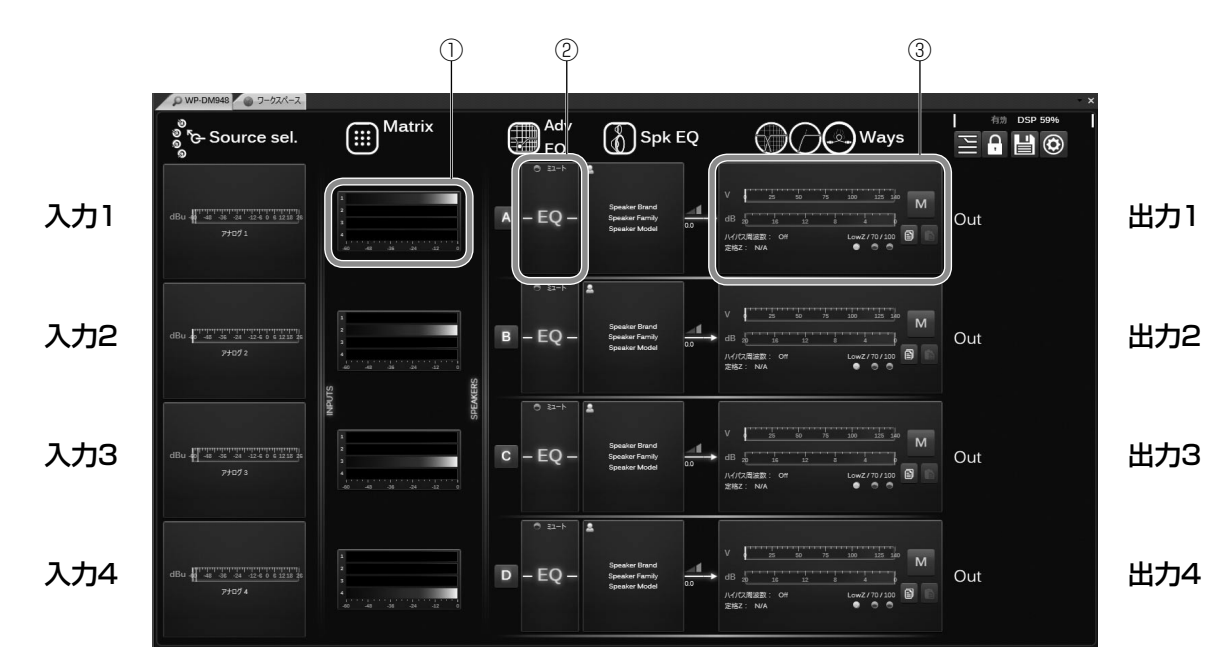

① マトリクス設定部 ② 入力イコライザー設定部 ③ 出力設定部

### 4-1. マトリクス設定

システム詳細画面のマトリクス設定部をクリックします。

入力チャンネル(縦列)と出力チャンネル(横列)が交差するツマミをダブルクリックして、入力信号(1~4)の出力先(A ~D) をON (0.0) / OFF (-∞) します。

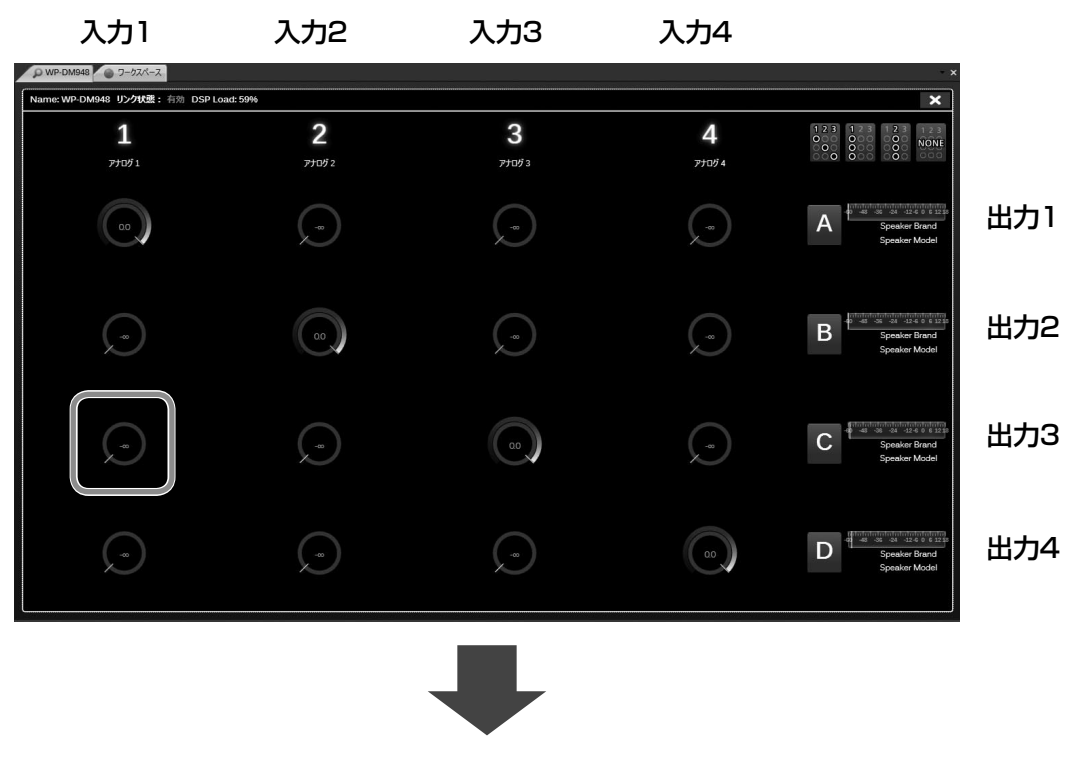

本書では以下のように設定します。

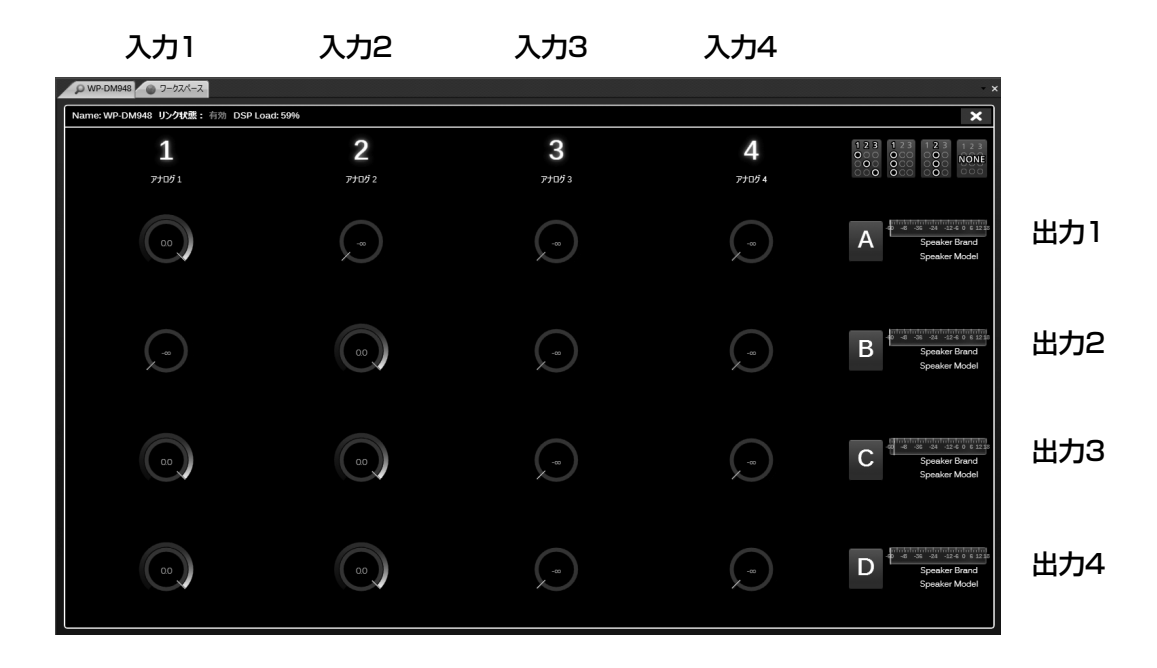

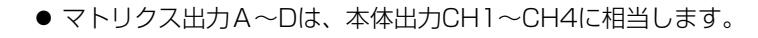

## 4-2. 入力イコライザー設定

システム詳細画面の入力イコライザー設定部をクリックします。 入力イコライザー設定画面の左側にあるフェーダーをドラッグして操作し、入力音量を調整します。 画面左のチャンネル選択(A~D)をクリックすることで、調整する入力チャンネルを切り替えることができます。

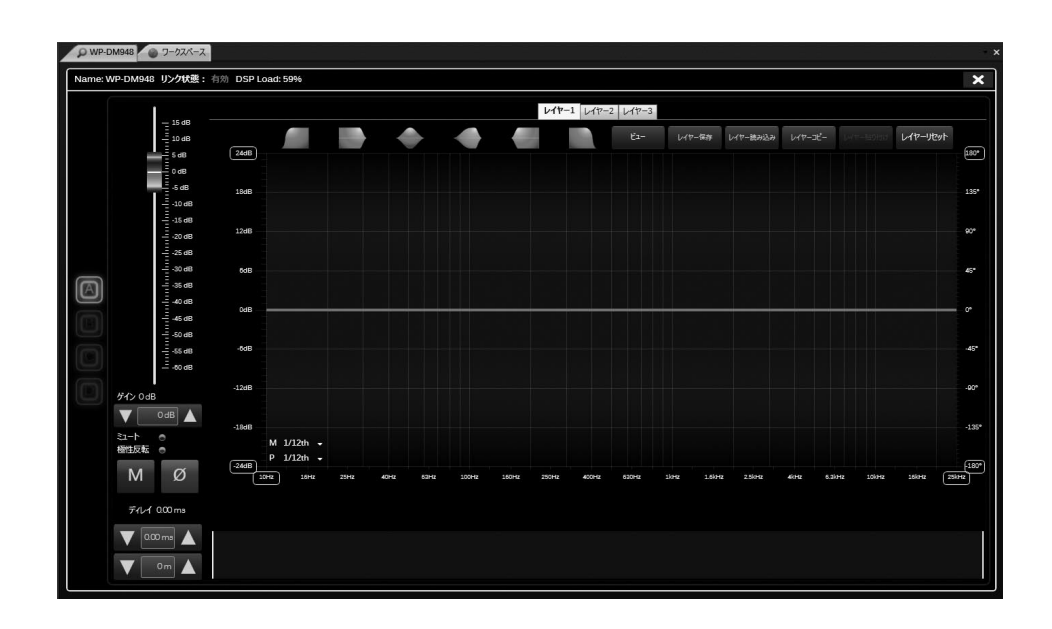

### 4-3. 出力設定

システム詳細画面の出力設定部をクリックします。 出力設定画面の左側にあるフェーダーをドラッグして操作し、出力音量を調整します。 画面左のチャンネル選択(①~④)をクリックすることで、調整する出力チャンネルを切り替えることができます。

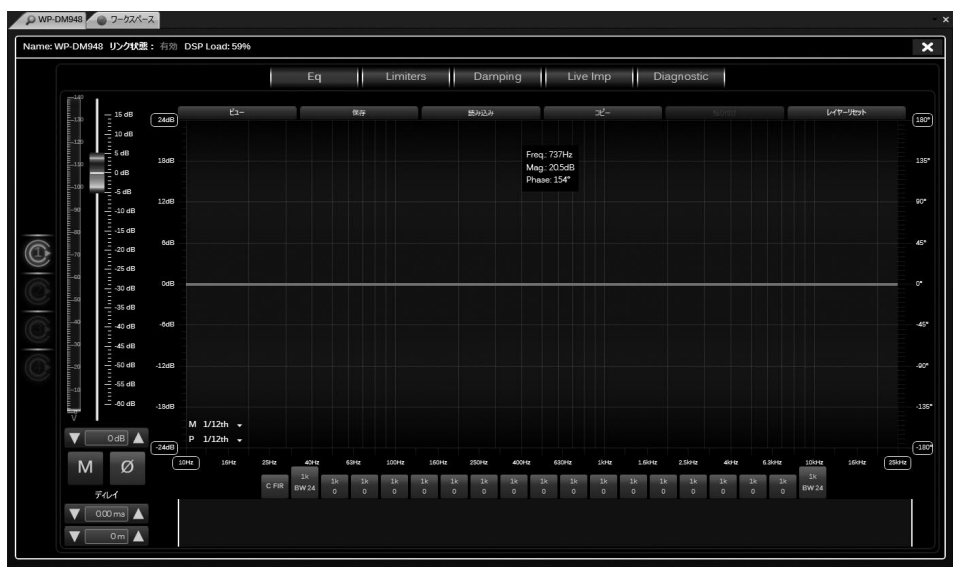

重要

● 大音量ノイズ防止のため工場出荷時はこの場面のフェーダー設定が 一40 dBになっています。実際にご使用に なる音量にあわせて適切にフェーダーを調節してください。

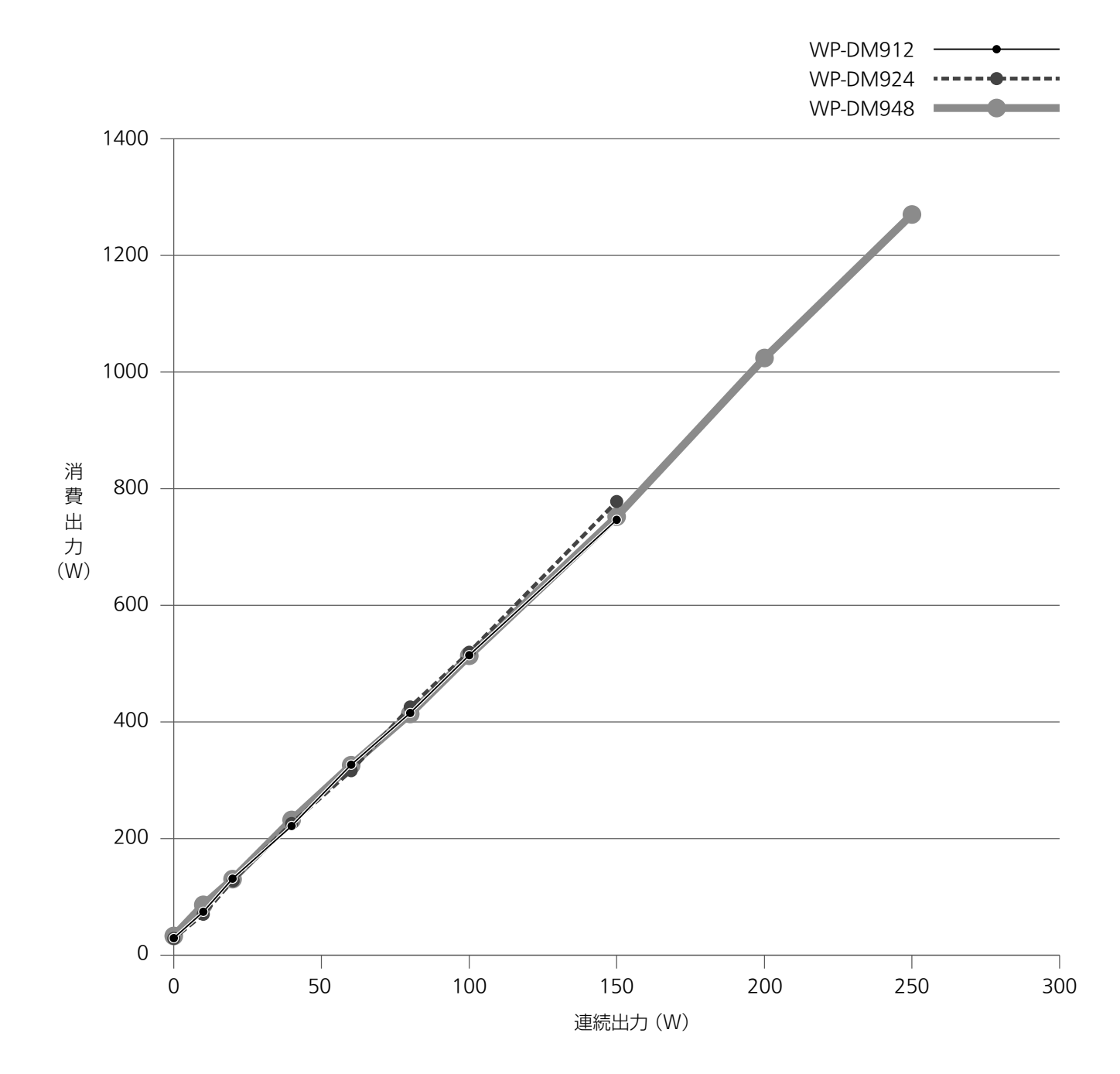

## 外形寸法図

(単位:mm)

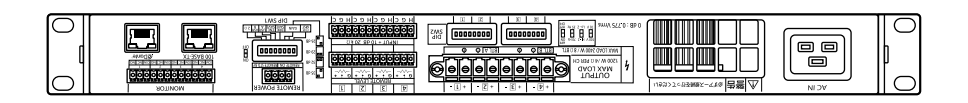

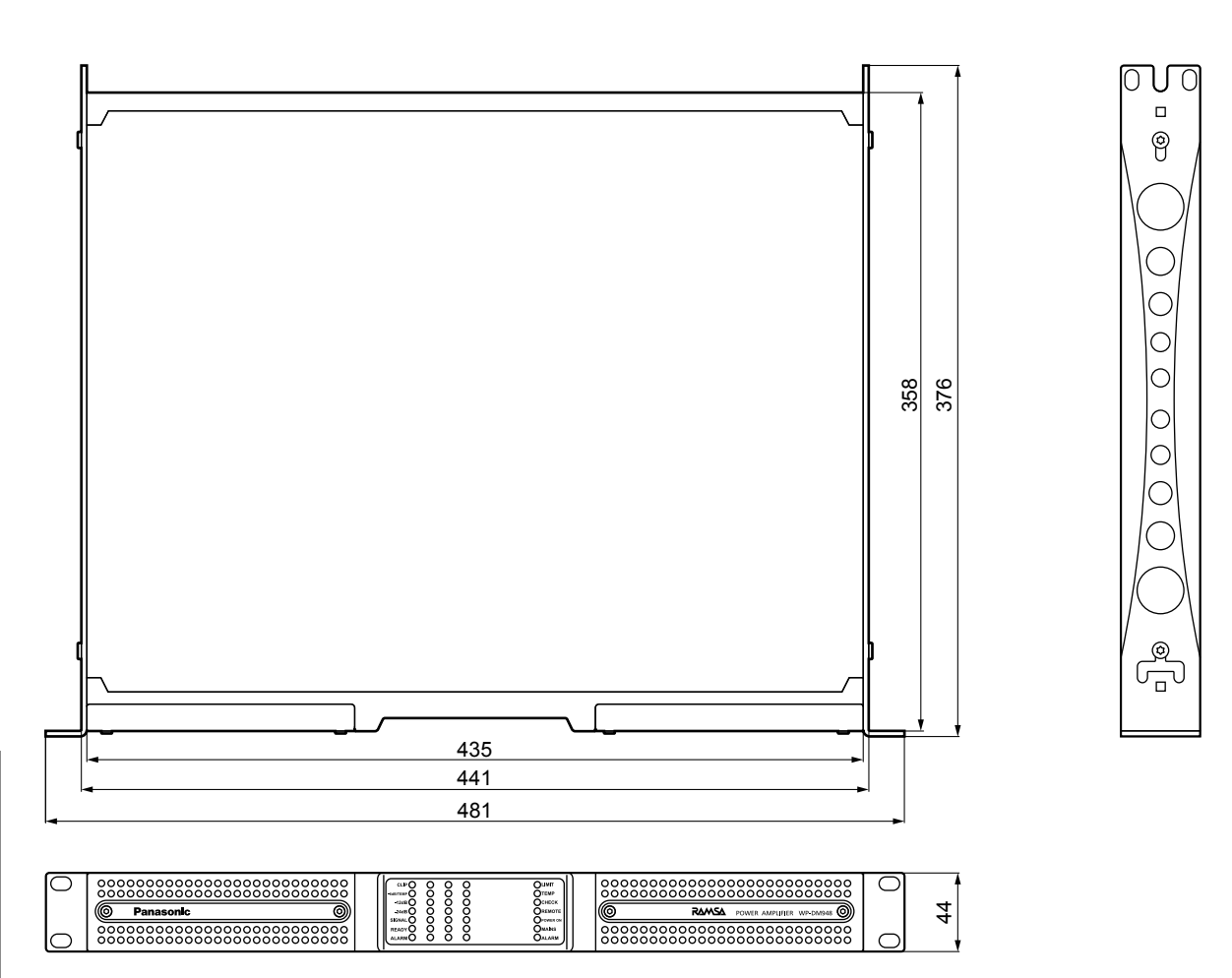

その他

ブロックダイヤグラム

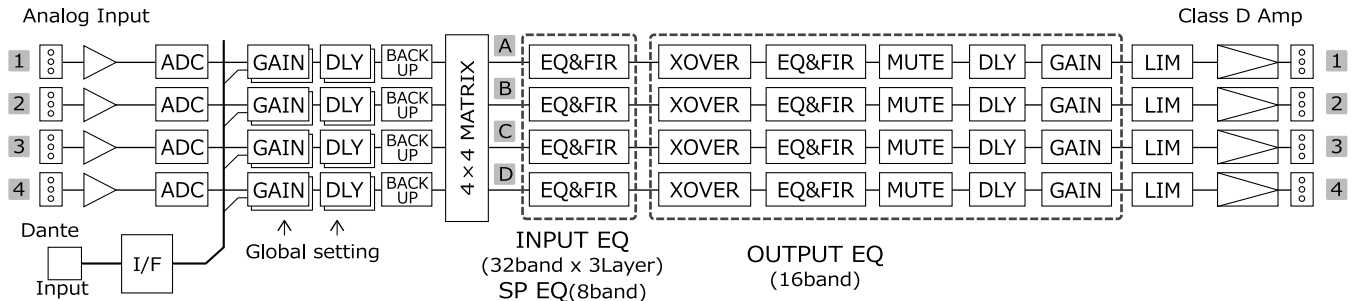

### 修理を依頼される前に、この表で症状を確かめてください。

これらの処置をしても直らないときや、この表以外の現象が起きたときまたは工事に関係する内容のときは、お買い上げの販 売店にご相談ください。

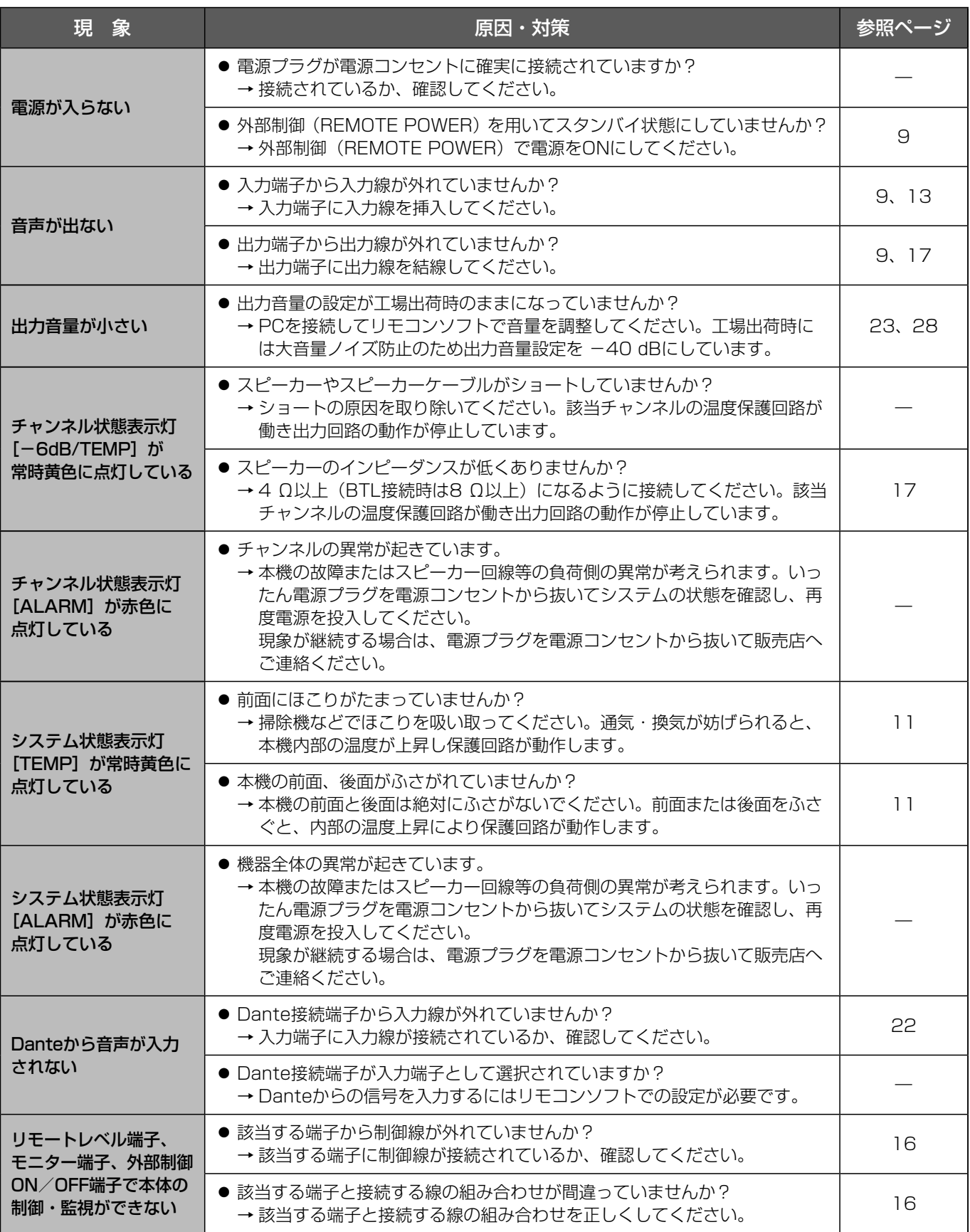

## 設置工事時の確認

本製品を、お客様に安全にお使いいただき、お使いになる人や他の人への危害、財産への損害を未然に防止するた め、設置工事時または工事後本内容を確認し、症状が改善されない場合は当社販売会社へご相談ください。

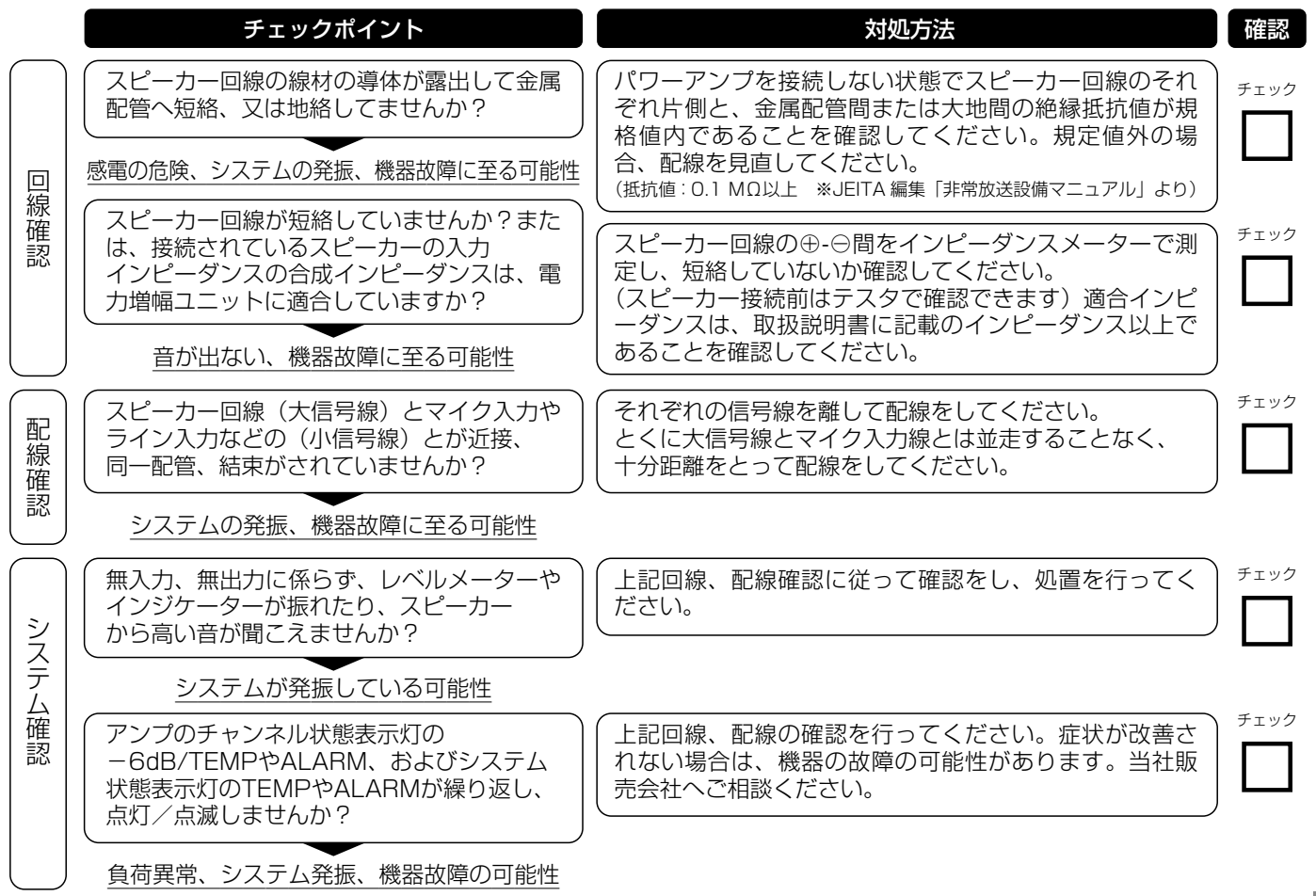

#### スピーカー回線の配線について

機器の配線、配管工事は、音響システムの性能を決める重要な要素です。これらが適正に行われていないと、シス テムの発振、ノイズの発生、クロストーク、音量不足、音質不良などが発生し、正しく音響システムが動作しない ばかりでなく、機器が不安全になったり、故障の原因になります。 スピーカー回線の配線に際しては、以下の点に注意してください。

- 1. マイクやラインの小信号線と同一に配管、結束はしないこと 図のように、マイクやライン信号とスピーカー回線を同一配管 または、結束すると発振を起こすことがあります。
- 2. 電線被覆を破損しないこと

図のように、a点で被覆が破れ、導体が金属配管等へ接触する と、感電の危険や、点線のようなループの形成による発振やノ イズ発生の原因となります。 ※電線・ケーブルには耐用年数があります。リニューアル時 には既設ケーブルの劣化を確認してください。

3. 絶縁抵抗の確認

図のように、スピーカー回線が、金属配管や大地から規定値で 絶縁されているか確認します。(抵抗値 0.1 MΩ以上) ※必ず、パワーアンプの出力端子からスピーカー回線を切り 離して行ってください。

4. 回線短絡/インピーダンスの確認 図のように、スピーカー回線ごとにインピーダンスを測定します。 ※必ず、パワーアンプの出力端子からスピーカー回線を切り 離して行ってください。

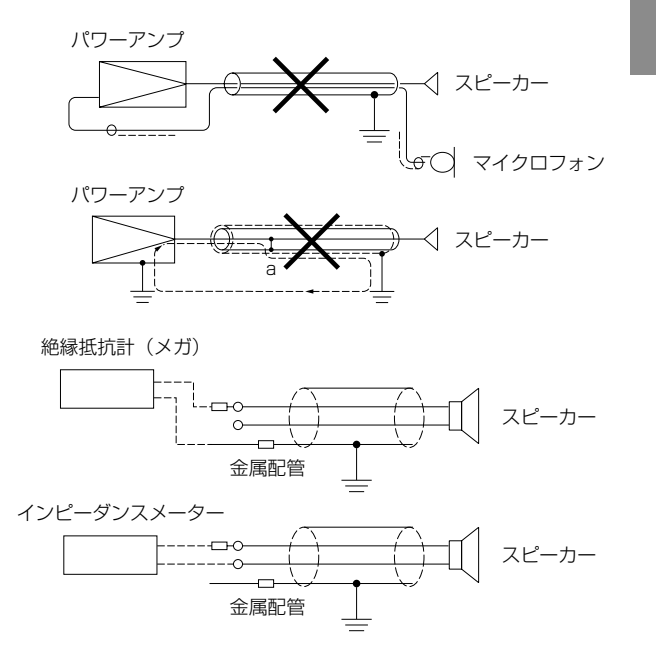

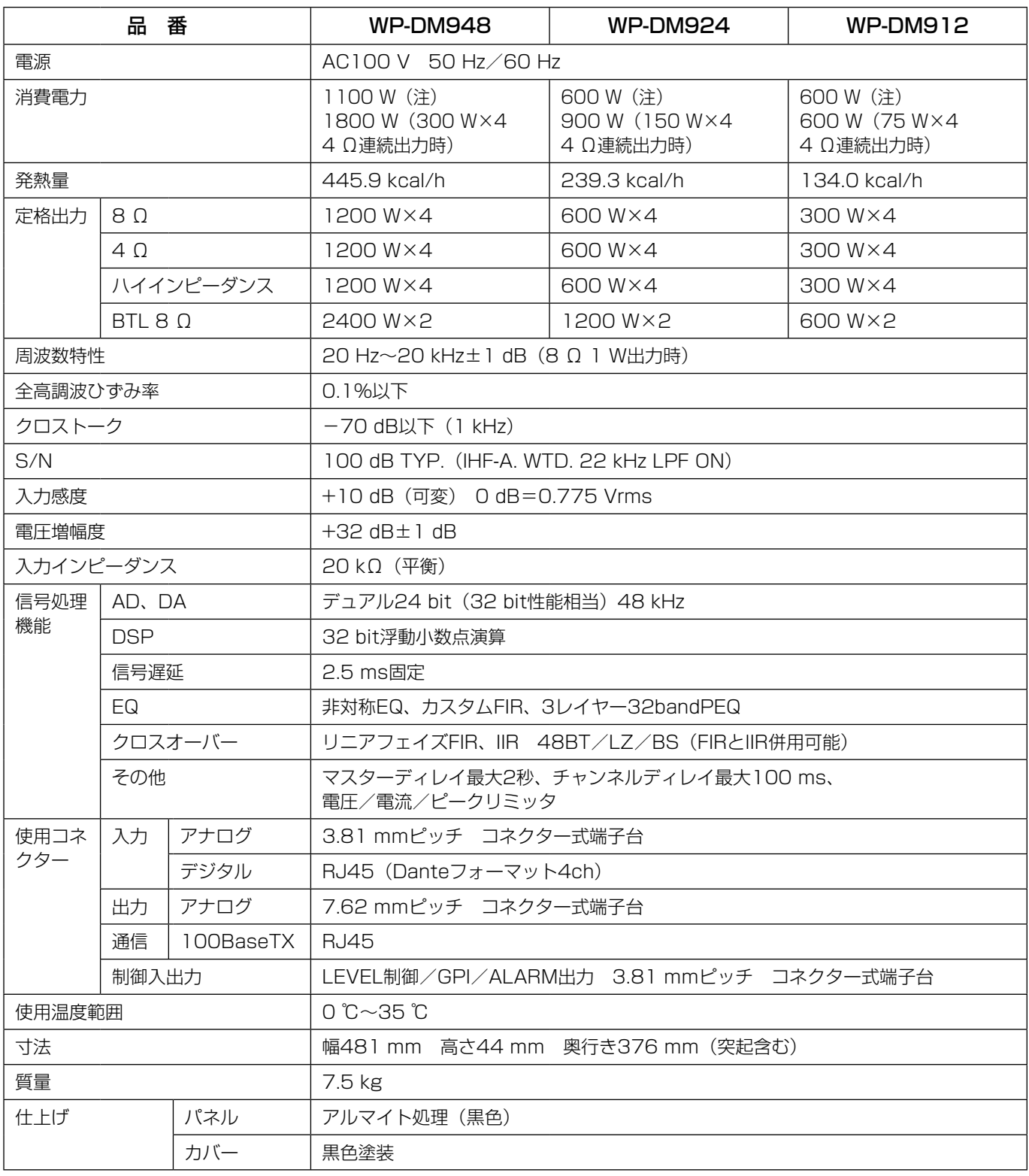

(注)電気用品安全法(IEC-J条件)に基づくものです。

※ スタンバイ時でも33.6 Wの電力を消費しています。

保証とアフターサービス (まくお読みください

#### 使いかた・お手入れ・修理などは

#### ■まず、お買い求め先へ ご相談ください

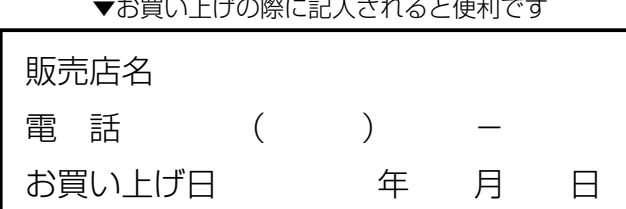

#### 修理を依頼されるときは

「故障かな!?」(32ページ)でご確認のあと、直らな いときは、まずコンセントから本機の電源プラグを抜い て、お買い上げ日と右の内容をご連絡ください。

### ●製品名 パワーアンプ ●品 番 WP-DM948、WP-DM924、WP-DM912

●故障の状況 できるだけ具体的に

#### ●保証期間中は、保証書の規定に従って出張修理いたします。

保証期間:お買い上げ日から本体1年間

 ただし、以下の部品については消耗品ですので、保証期間内であっても「有料」とさせていただきます。 ファン、前面コントロールカバー内フィルター、セット内ヒートシンクフィルター

#### ●保証期間終了後は、診断をして修理できる場合はご要望により修理させていただきます。

※修理料金は次の内容で構成されています。

|技術料| 診断・修理・調整・点検などの費用

|部品代| 部品および補助材料代

#### 日張料 技術者を派遣する費用

※補修用性能部品の保有期間 7年

当社は、本製品の補修用性能部品(製品の機能を維持するための部品)を、製造打ち切り後7年保有しています。

#### アフターサービスについて、おわかりにならないとき

お買い上げの販売店または保証書表面に記載されています連絡先へお問い合わせください。

#### 長期間使用に関するお願い

安全にお使いいただくために、販売店または施工業者による定期的な点検をお願いします。

#### 本機を長年お使いの場合、外観上は異常がなくても、使用環境によっては部品が劣化している可能性があり、故障したり、事 故につながることもあります。

下記のような状態ではないか、日常的に確認してください。

特に10年を超えてお使いの場合は、定期的な点検回数を増やすとともに買い換えの検討をお願いします。 詳しくは、販売店または施工業者に相談してください。

#### このような状態ではありませんか?

- 煙が出たり、こげくさいにおいや異常な音がする。
- 電源コード·電源プラグ·ACアダプターが異常に 熱い。または割れやキズがある。
- 製品に触るとビリビリと電気を感じる。
- 電源を入れても、音が出てこない。
- その他の異常・故障がある。

▲

## 直ちに使用を中止してください

お障や事故防止のため、電源を切り、必ず販売店また は施工業者に点検や撤去を依頼してください。

取扱説明書に記載されていない方法や、指定の部品を使用しない方法で施工されたことにより事故や損害が生じた ときには、当社では責任を負えません。また、その施工が原因で故障が生じた場合は、製品保証の対象外となります。

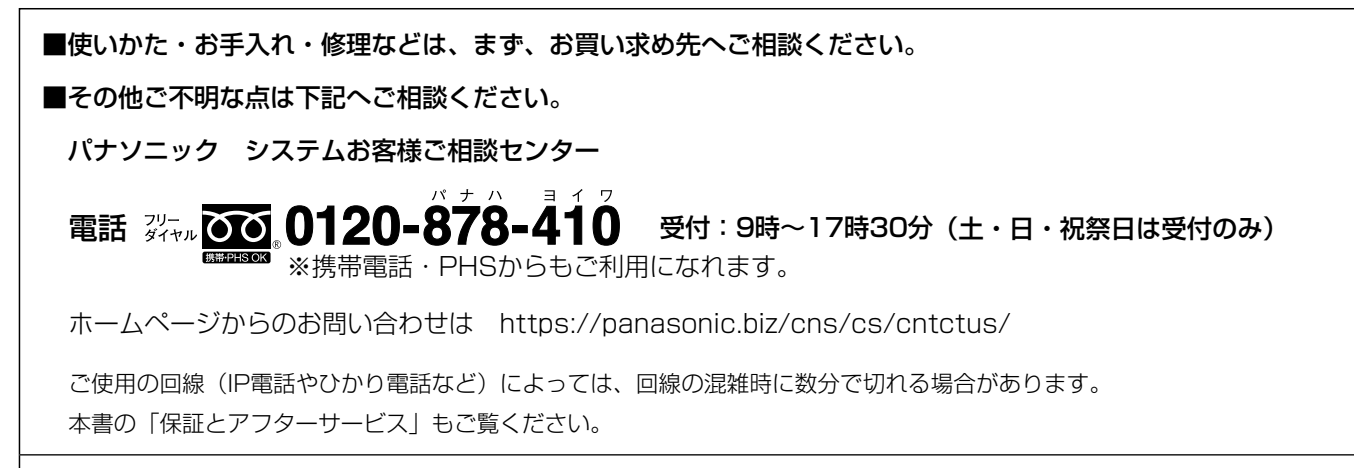

#### 【ご相談窓口におけるお客様の個人情報のお取り扱いについて】

パナソニック株式会社およびグループ関係会社は、お客様の個人情報をご相談対応や修理対応などに利用させてい ただき、ご相談内容は録音させていただきます。また、折り返し電話をさせていただくときのために発信番号を通 知いただいております。なお、個人情報を適切に管理し、修理業務等を委託する場合や正当な理由がある場合を除き、 第三者に開示・提供いたしません。個人情報に関するお問い合わせは、ご相談いただきました窓口にご連絡ください。

## パナソニック株式会社 コネクティッドソリューションズ社

〒812-8531 福岡県福岡市博多区美野島四丁目1番62号